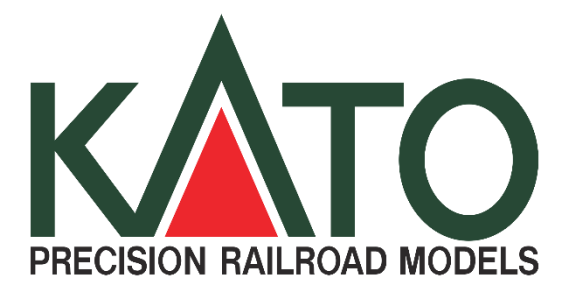

**デジトラックス DCC スタートセット**

**D103**

**取扱説明書**

**■セット内容 DCS52K コマンドステーション AC アダプター ユニトラックコネクター ジャンプコード(2本) 延長コード DC 用(青白線、2本) クイックスタートガイド**

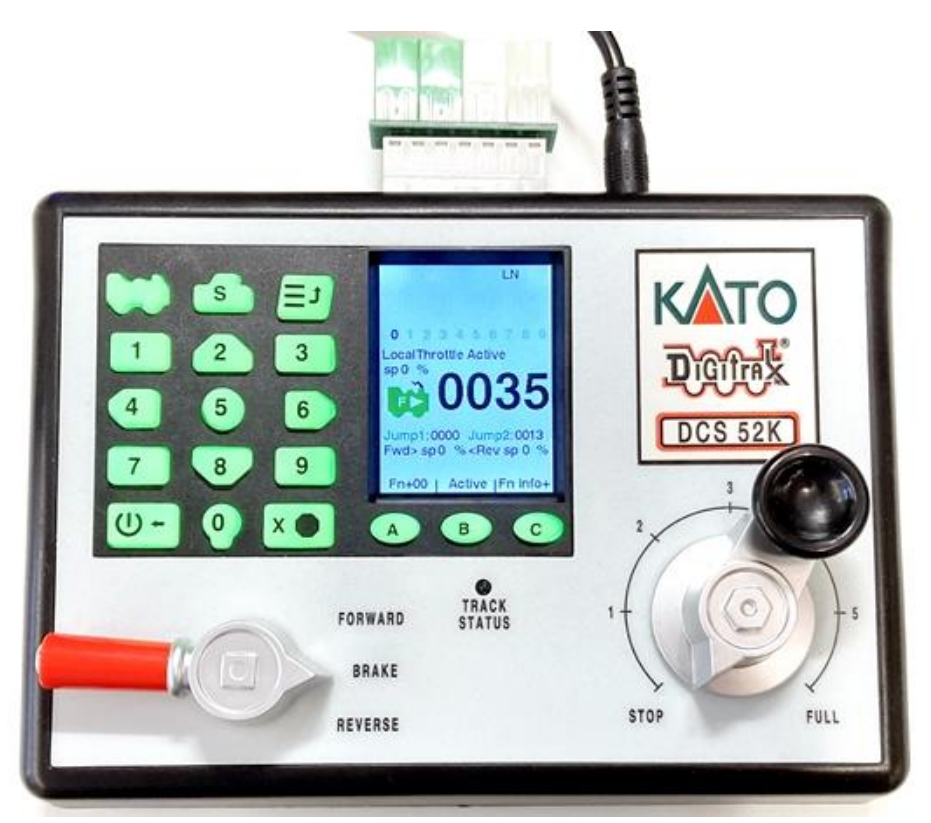

**デジトラックス DCC をお買い上げいただき、ありがとうございます。**

**ご使用の前に、正しく安全にお使いいただくため、この取り扱い説明書を必ずお読みください。 この商品は日本国内専用です。**

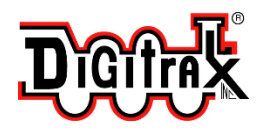

**Digitrax のトレードマークは米国 Digitrax. Inc.(デジトラックス社)の登録商標です。 米国 Digitrax 社許諾済**

# **もくじ**

このスタートガイドでは、たくさんの機能や設定を次のように分けて説明しています。

**はいめに** 

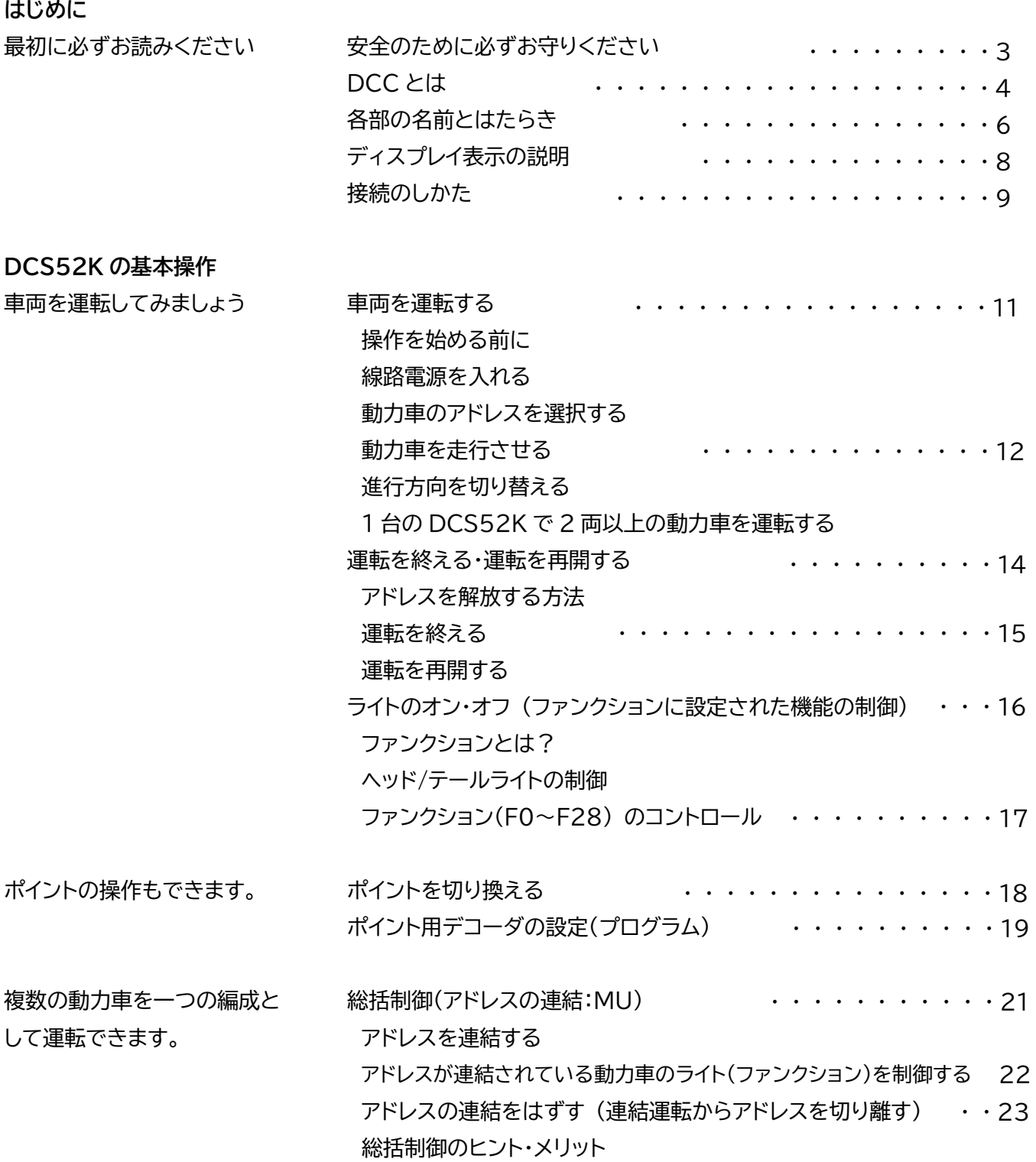

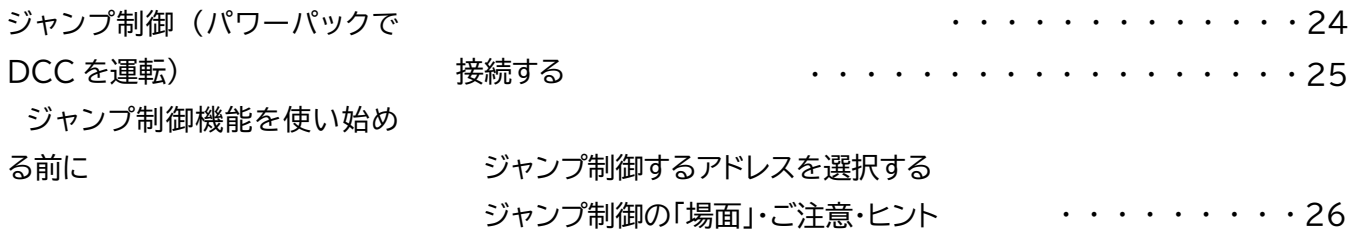

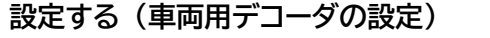

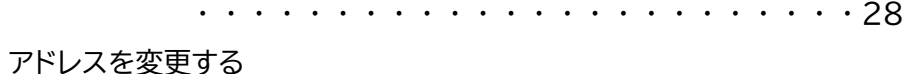

アドレス変更の手順

- 「準備」プログラム線路の設置
- 「開始」DCS52K をプログラムモードへ切り替える
- 「読み出し」車両に設定されているアドレスを表示する
- 「書き込み」車両にアドレスを書き込む
- 「完了」プログラムを終える・運転する
- ご注意 ・・・・・・・・・・・・・・・・・・・・・29

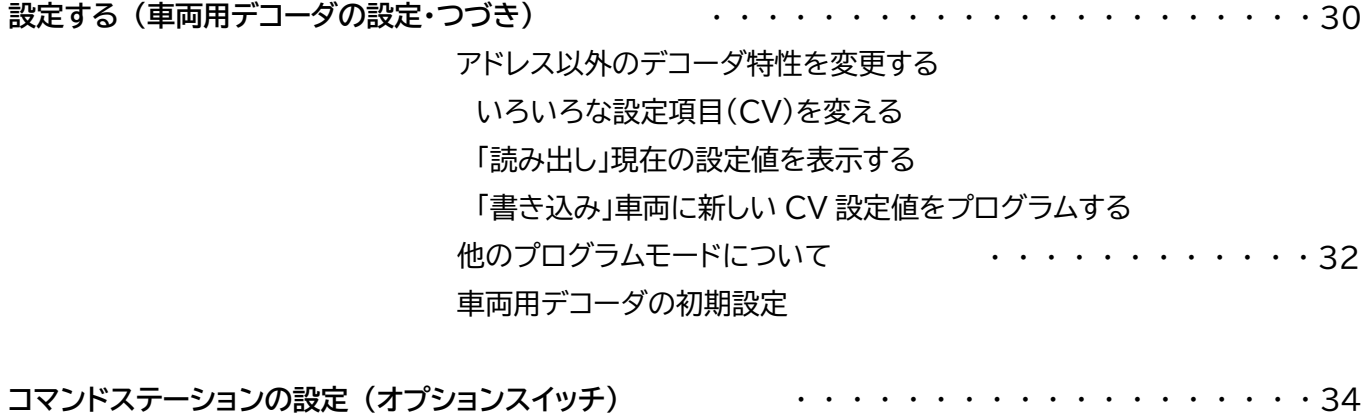

設定変更の方法 設定をリセットする オプションスイッチの初期設定

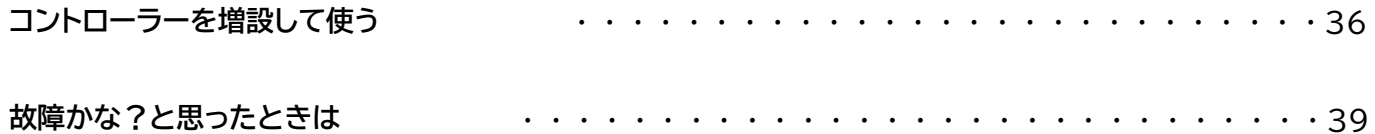

# **安全のために必ずお守りください**

DCC は、正しい取り扱いをしている限り、決して危険なものではありません。 しかし、電気を用いたシステムですので、誤った取り扱いをすると思わぬ事故を招く恐れがあります。

# **●警告**

万が一異常が発生したときは、電源プラグをすぐにコンセントから抜き、販売店に修理をご依頼ください。 異常のまま使用しますと、火災や感電の原因となります。

## **●注意**

**次のような場所での保管・使用はしないでください。故障の原因となります。**

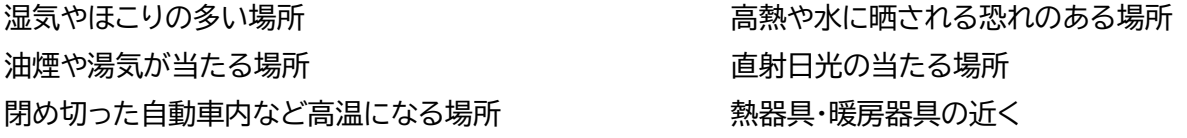

**また、次のような取り扱いはしないでください。** 重いものを上に置かない 濡れた手で電源プラグを抜き差ししない 風通しの悪い状態での使用はしない

(使用中に熱がこもりやすい状態にしない)

配線を引っ張って機器を移動させない コードを抜く際に、ケーブルを引っ張って抜く (ケーブルの断線による故障・事故の原因となります)

# **●DCC と、直流 2 線式(アナログ・パワーパック)との使用上の違いと注意点**

原則として、直流 2 線式の鉄道模型を DCC に置き換えてご使用いただくためのシステムです。 互換性も考慮されていますが、両者の相違点を踏まえた上でご使用ください。

- ・ レールには常に、信号電流(DCS52K では AC 13V 3A) が供給されます。
- ・ ポイント部のレールの通電は原則として「非選択」にしますので、レイアウトのすべての場所が常時給電されてい る状態となります。
- ・ 動力車ごとに自由な速度と進行方向で走行させることができます。 そのため、運転操作によっては列車同士が衝突してしまう恐れがあります。
- ・ DCC では、モーター・ライト・ポイント等にデコーダ(受信器)を搭載(接続)して制御します。
- ・ DCC とアナログ、双方の仕様の車両はどちらの線路上でも運転できる仕組みとなっていますが、この場合、車 両やデコーダ本来の性能は充分に発揮されません。あくまでも「とりあえず動く」的な機能とお考えください。
- ・ 在来のアナログ方式の電装品 (自動信号機やライトコントロール機能等)とは併用できません。
- ・ DCC の線路上で、デコーダを搭載しないアナログ仕様の車両を長時間にわたり連続して使用しないでください。 モーターやライトの寿命を縮める場合があるほか、モーターそのものの故障や、特に電球の過熱によるボディの 溶損などの影響が出る場合がありますので充分ご注意ください。

→DCC で使用される車両では、電球を使用している室内灯やヘッド/テールライト類を、LED に交換することを お勧めします。

# **DCC とは**

# **●DCC = Digital Command Control(デジタル・コマンド・コントロール)**

- ・ 実物同様に、同一線路上を複数の列車が走行できるように考えられたシステムです。
- ・ デジタル信号を用いて鉄道模型の車両やポイント等をそれぞれに制御する「個別制御方式」です。
- ・ デジタル信号の送信と受信はレールを介して行われ、レールには常に信号電流が供給されています。
- ・ 手元の制御装置から走行などの指示をデジタル信号化してレールに送り込み、鉄道模型の車両やポイント等に搭 載された受信器が信号を動作に変換して制御します。
- ・ ラジオコントロール模型に似ていますが、無線方式ではありません。車両やポイントへの電力と信号の供給にレー ルを使用している有線方式と考えてください。
- ・ 「コマンドステーション/ブースター」「スロットル」「デコーダ」の 3 つが、DCC の主要な機器・装置です。 (本製品のコントローラー DCS52K は、「コマンドステーション/ブースター」「スロットル」が一体化したもので す)

## **●デジトラックス DCC でこんなことが実現!**

- ・ 1 本の線路上で複数の列車を別々に制御できます。1 人で複数の列車を個別に制御、または 2 人以上でそれぞ れの受け持つ列車を自由に運転することも、もちろん可能。
- ・ 列車が走行中・停車中に関係なく、ライトの ON/OFF が制御できます。しかも光量は常に一定です。
- ・ 超低速走行が可能になるほか、速度を保つ機能(BEMF)の設定で、勾配・編成の負荷に影響されない安定走行 が可能になる等、性能がアップ!(デコーダの個々の性能によります)
- ・ フィーダーやポイントコード等、レイアウトの電気配線がシンプルになります。
- ・ ポイントに専用デコーダを搭載すれば、動作電源はレールから供給されますのでコードレス化できます。
- ・ しかも、切り換え操作は手元のスロットルから行え、従来のポイントスイッチが不要になります。
- ・ そのほかにも、従来のシステムでは得られなかった数々のメリットがたくさんあります。

## **●必ずお読みください**

- ・ 本製品は、直流 2 線式の鉄道模型を DCC に置き換えてご使用いただくためのシステムです。 鉄道模型以外の用途には絶対にご使用にならないでください。
- ・ 対象年齢は 12 歳以上です。 →運転操作そのものは従来と変わりませんので、大人の方と一緒であればお子様にも遊んでいただけます。 →コントローラーのボタンを興味本位でむやみに触ると、制御できなくなる等のトラブルが発生しますので、ご 注意ください。
- ・ デコーダ搭載車両(ポイント)を使用する前に、必ず別売または Web 上の「デジトラックス・デコーダマニュアル基 礎編」および製品に付属の説明書を良くお読みください。
- ・ 各種の設定操作やシステムの使いこなしには、ある程度の電気的な知識等が必要となる場合があります。
- ・ システムの高度な拡張をする場合は、専門的な電気知識と技術が必要です。ご不明な場合には KATO お客様サ ービス係までお問い合わせください。
- ・ DCC 製品の中には小さな部品等を含む場合がありますので、お子様の手の届かない場所に保管してください。

## **●お手持ちの鉄道模型を無駄にしません**

- ・ 車両は、デコーダを搭載すれば DCC 車両に変身します。
- ・ 線路もそのまま使えます。ポイントをそのまま(デコーダを搭載せずに) DCC で使用しても問題ありません。
- ・ パワーパックは、DCS52K に接続すればスロットルの代わりになるほか、拡張機器の電源にも転用できます。 (パワーパックの接続については、24 ページの「ジャンプ制御」もお読みください)

## **●ほとんどすべての KATO 製品に搭載可能です**

HO/N ゲージともに、車両/ポイントへのデコーダ搭載が可能です。(旧仕様品を除く) KATO の車両・ポイントは DCC フレンドリー製品も多く、すぐに簡単に DCC 化してお楽しみいただけます。

## **●KATO 製品専用ではありません**

メーカーやゲージを問わず、ほとんどの鉄道模型でお使いいただけます。

ただし一部のメーカー製品では、電気的な改造が必要となるケースがあるほか、構造上 DCC 化の難しい製品もあ ります。

# **各部の名前とはたらき**

**●D103 DCC 基本セットの内容**

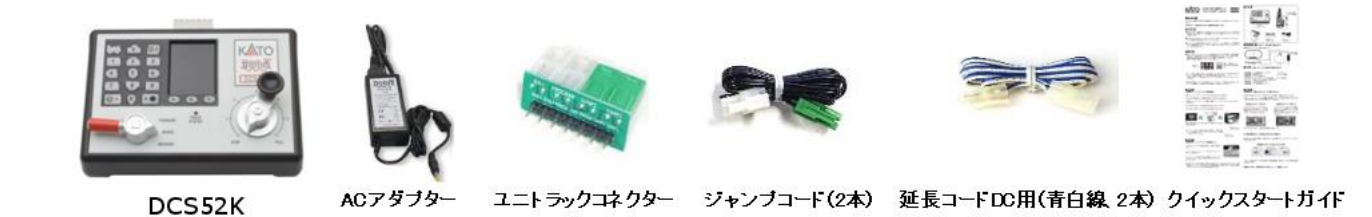

# **●DCS52K の各部名称**

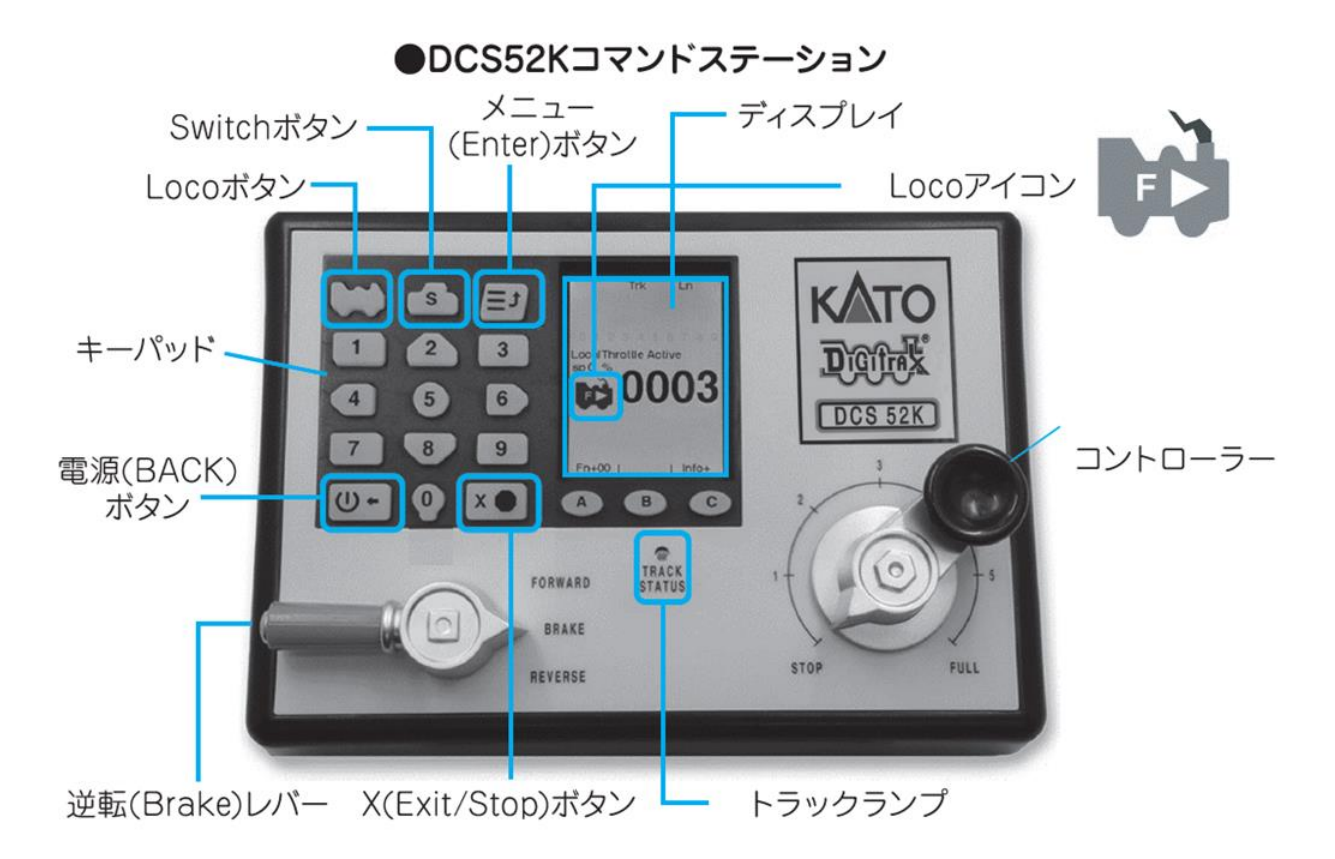

ディスプレイ

デコーダアドレス・モード・入力数値などを表示しま す。

トラックランプ

線路に電力が供給されているときに点灯します。 キーパッド

アドレス入力・ファンクション操作・モード切替・プロ グラム操作など、様々な操作を行います。

逆転レバー

車両の進行方向の切り替え、ブレーキ設定機能によ るスムーズな加速・減速の際現に使用します。 コントローラー

車両の走行速度を制御します。

※操作の詳しい説明は次ページ以降をお読みください。

# **●ユニトラックコネクター**

ユニトラックのフィーダーコードやジャンプコードを DCS52K にワンタッチで接続するためのコネクターです。 接続端子基部のねじを緩めてコネクターのピンを差し込み、すべての端子をしっかりとねじ止めしてください。

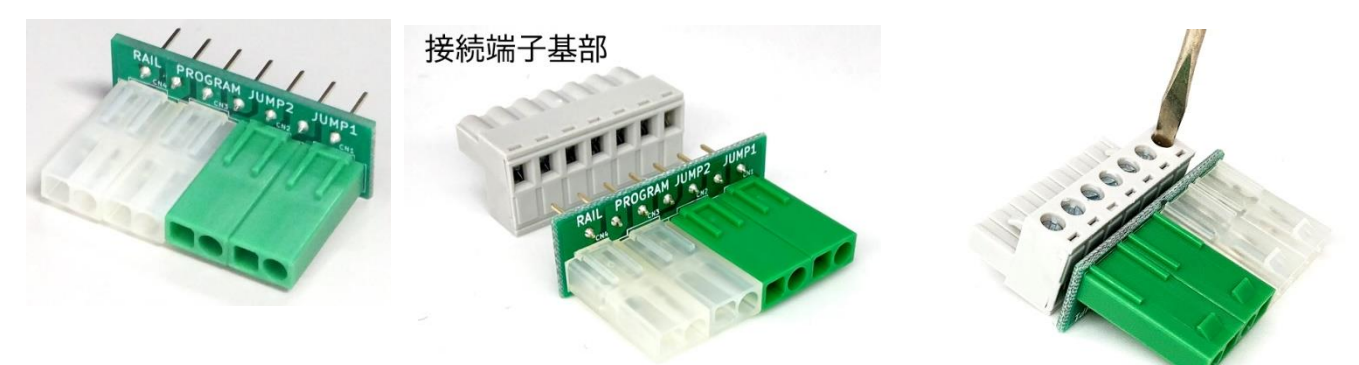

**●キーパッド**

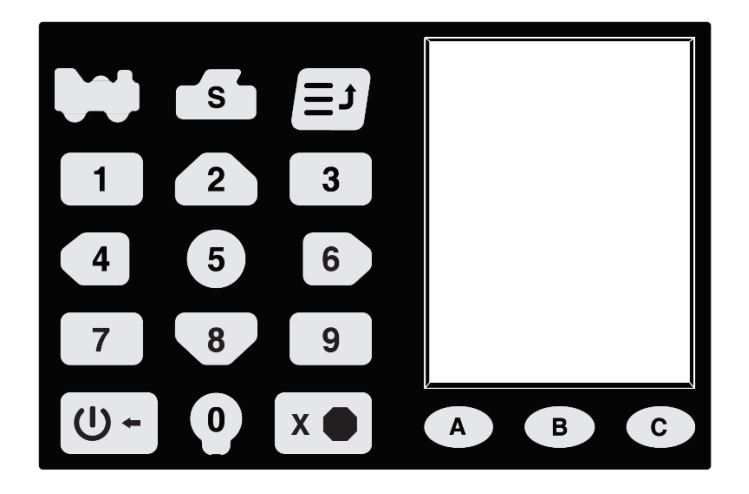

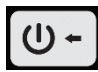

### **電源(BACK)ボタン**

線路電源を「入/切」するときに使用します。

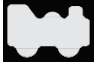

## **Loco ボタン**

車両のアドレスを選択するときに使用します。

**Switch ボタン**  $\mathbf{r}_\mathbf{S}$ 

ポイントを切り換える時に使用します。

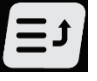

 $x \bullet$ 

**メニュー(Enter)ボタン**

デコーダのプログラムモードを開くときや、DCS52K のオプションスイッチを操作するときに使用します。

**X(Exit/Stop)ボタン**

アドレスの解除などに使用します。 様々な作業を中止してホーム画面に戻る、重要なボタンです。

# **ディスプレイ表示の説明**

DCS52K には、カラー液晶ディスプレイが搭載されており、走行中の車両の状態やプログラムモードの情報、 DCS52K の設定内容などが分かりやすく表示されます(言語は英語です)。

※搭載されている液晶ディスプレイは正面から見たときに最も見やすくなるように調整されており、横から見たとき には色や表示内容が見づらくなる場合があります。

## **●ホーム画面**

DCS52K を起動したときに表示されている画面を、「ホーム画面」と呼びます。 操作を行っている車両のアドレスやファンクションの状態を表示しています。 キーパッドの「Xボタン」を押すことで、いつでもこの画面に戻ることができます。

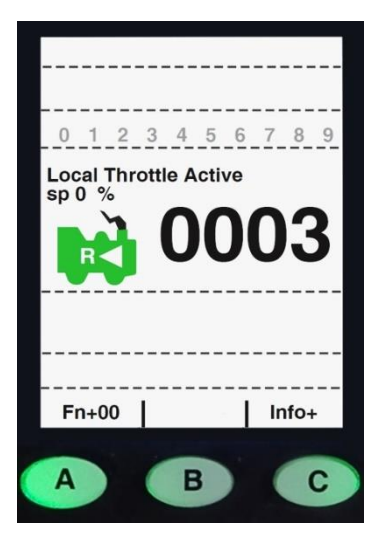

ステータスバー スイッチ/インフォ+エリア ファンクションバー

Loco 情報エリア

ジャンプスロットルエリア スクロールヘルプテキスト ソフトキーバー

**●ソフトキーバーとソフトキー**

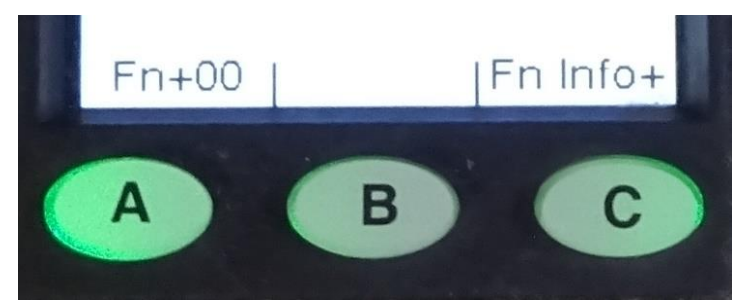

液晶ディスプレイの最下段に出ているメニューを「ソフトキーバー」と呼び、DCS52K に装備されている A、B、C の 3 つのボタン(ソフトキー)の操作に対応した動作をします。 画面の表示内容により、ソフトキーバーの表示内容とソフトキーを押したときの動作は変わります。 くわしくは、各操作方法のページにて説明します。

# **接続のしかた**

DCS52K は、D103 DCC 基本セットに添付されている「ユニトラックコネクター」を使用することで簡単に KATO のユニトラック線路に接続できます。

ユニトラック線路をお持ちでない場合でも、D103 DCC 基本セットに添付されている DC 延長コードを加工して接 続するか、ユニトラックコネクターを使用せず、直接ねじ止め端子にケーブルを接続することでも使用できます。

# **●ユニトラックへの接続準備**

7ページの要領で接続端子基部と合体させたユニトラックコネクターを取り付ける際の向きは、下の写真をご確認の うえ、上下を間違えないように取り付けてください。

(ユニトラックコネクターのツメが下側を向くのが正常です!)

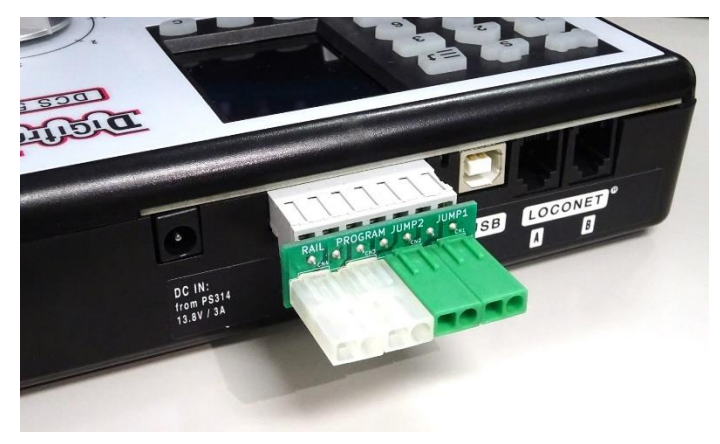

## **●配線図**

運転を行うために必要な接続は、「電源入力ジャック(DCIN)」「白色コネクター1(レイアウト用"RAIL")」「白色コネ クター2(プログラム用"PROGRAM")」の3か所です。

必要に応じて、「緑色コネクター1(JUMP1)」「緑色コネクター2(JUMP2)」「LOCONET」に追加機器を接続してく ださい。

「USB」は、お客様がお手持ちのパソコンと接続する場合に使用します。従来製品で必要としていた PR4 を介するこ となく PC との接続が可能です。接続に必要となる、USB Type-B ケーブルとパソコン用のソフトウェアは別途ご 用意ください。

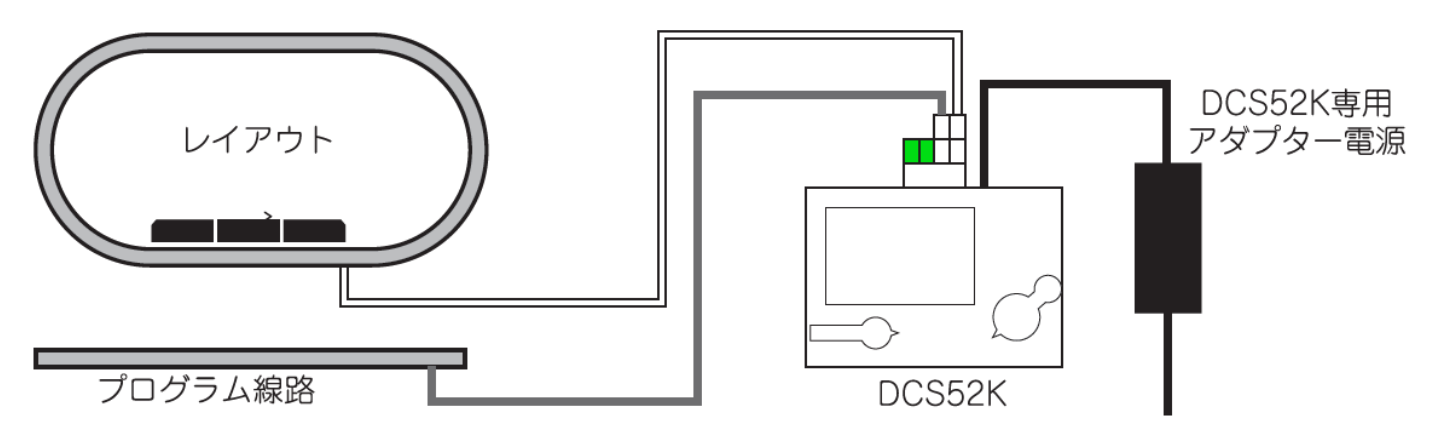

## **●接続の手順**

1. レイアウトをセッティングしたら、DCS52K に取り付けたユニトラックコネクターの「RAIL」に、フィーダー線路の コネクターを差し込みます。

コネクターを差し込むときは、破損防止のため、ユニトラックコネクターにかならず手を添えて行ってください。

2. デコーダの設定を変更したい車両がある場合は、設定する車両を載せられる長さのフィーダー付き線路を「プロ グラム線路」として用意し、ユニトラックコネクターの「PROGRAM」にフィーダー線路のコネクターを差し込みま す。

プログラム線路は、フィーダー線路 62mm(品番 20-041)と、車両に合わせた長さの直線線路を用意すると 簡単に準備できます。

- 3. DCS52K のコントローラーを STOP(停止)、逆転レバーを BRAKE(制動)にします。
- 4. DCS52K の電源入力ジャックにアダプター電源のコネクターを差し込み、プラグをコンセントに接続します。

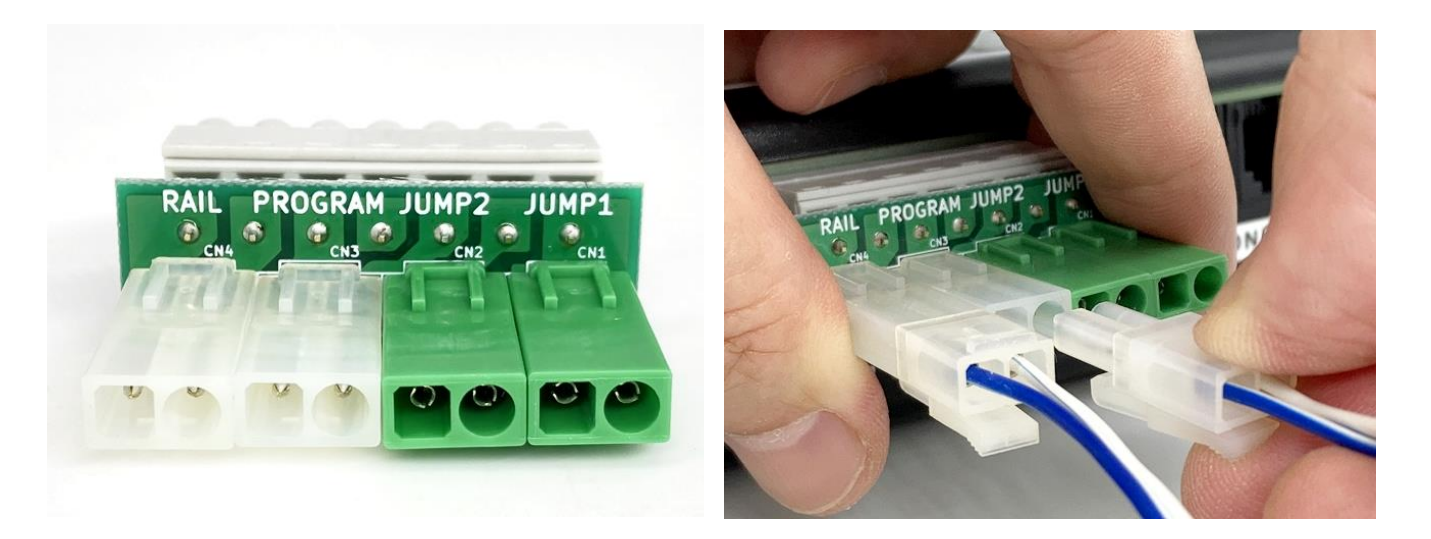

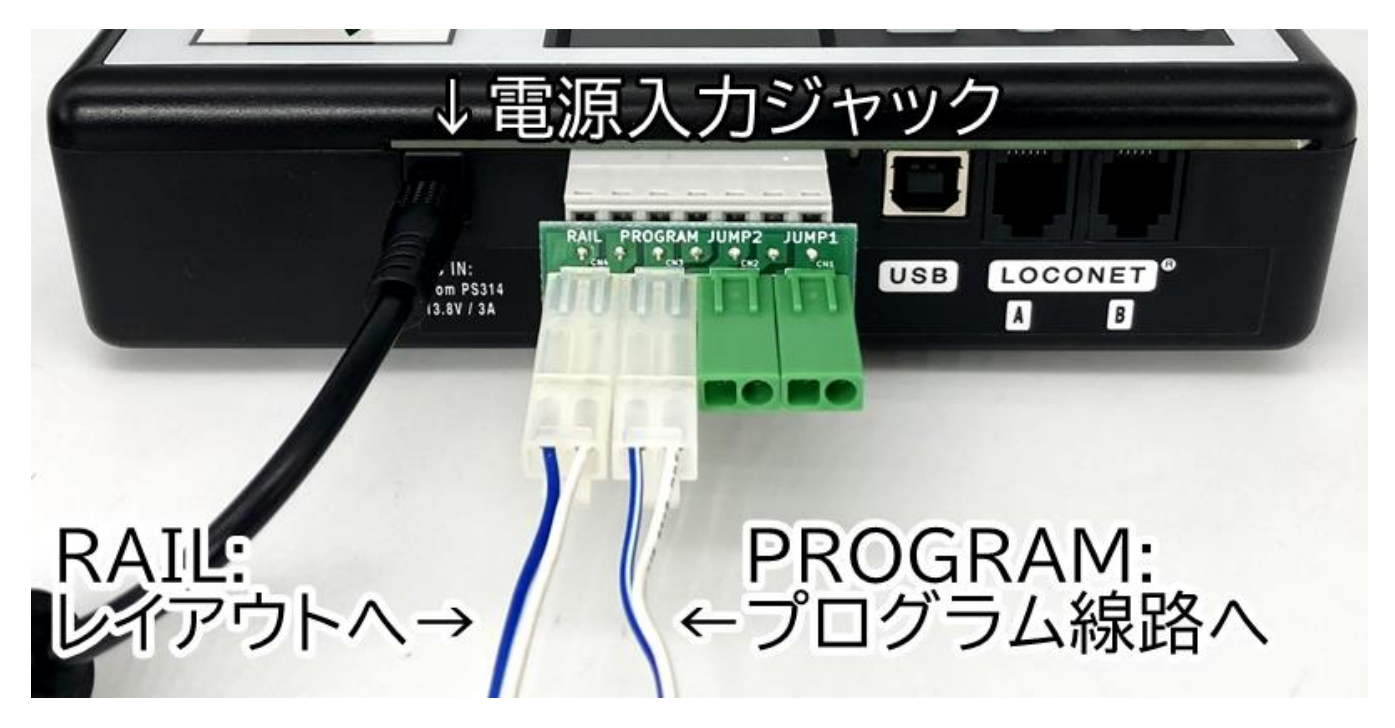

# **車両を運転する**

## **●操作を始める前に**

DCS52K の逆転レバーが BRAKE(制動)に、コントローラーが STOP(停止)にセットされていることを確認してく ださい。

※ DCC 車両を運転する前に、必ず別売、または Web 上の「デジトラックス・デコーダマニュアル基礎編」を良くお 読みください。

# **●線路電源を入れる**

 $U$  +

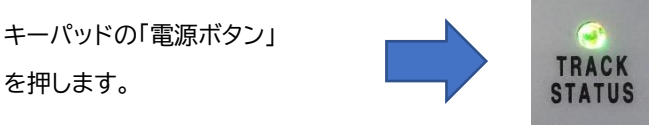

線路に電源が出力されますと「トラックランプ (TRACK STATUS) 」が点灯します。

※DCS52K のオプションスイッチを出荷時状態から変更し、ブースターとして動作するようにしている場合、適切な Loconet ケーブルでコマンドステーションに接続されていないとトラックランプが線路の通電状態にかかわらず点 灯しない場合があります。

# **●動力車のアドレスを選択する**

DCC の車両用デコーダの初期設定(製品出荷時の設定)は「アドレス= 03」です。ここでは「03」を入力します。 もしアナログ動力車を走行させる場合は「00」を入力します(→ 15 ページ参照)。

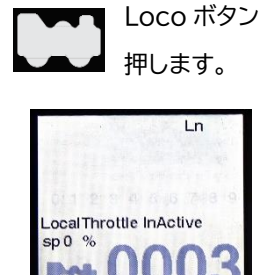

address#, then loco key

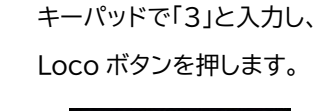

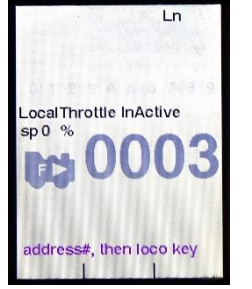

アドレスが黒で表示されたら 選択完了です。

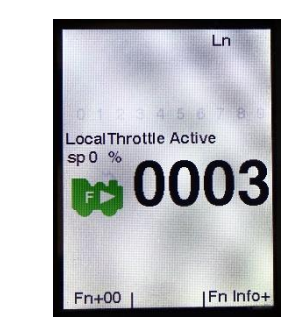

**●動力車を走行させる**

コントローラーを静かにまわして、スピードを調節しながら運転します。 FULL に向かって時計回りに回すと速度が速くなり、STOP に向かって反時計回りに回すと速度が遅くなり、やがて 停止します。

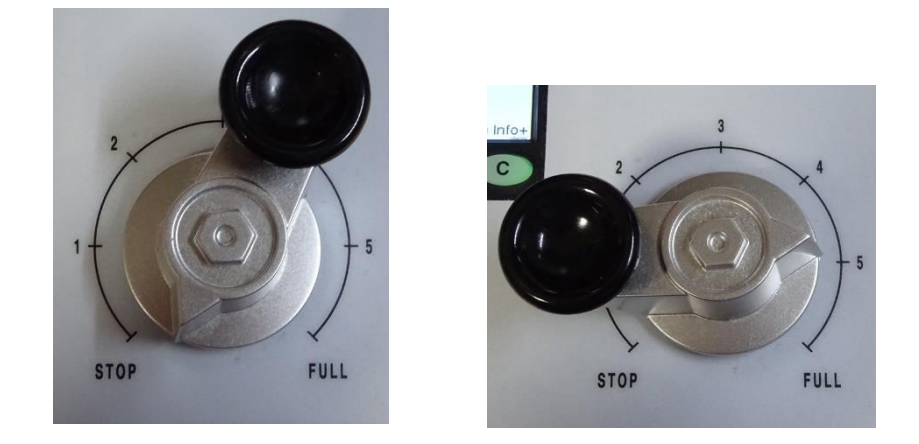

## **●進行方向を切り換える**

逆転レバーの操作で「前進→停止→後進」を切り換えます。

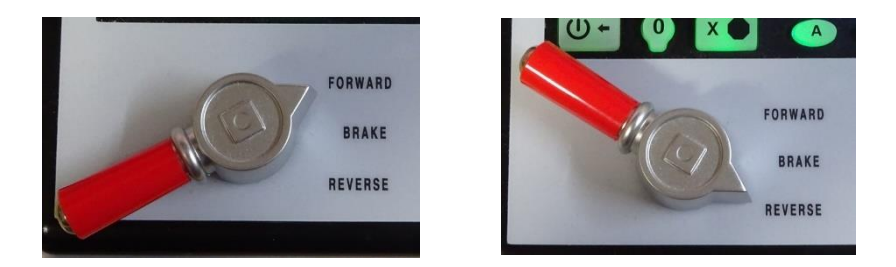

## **●列車を眺めていたら、運転操作を受け付けなくなってしまった!**

DCS52K では、200 秒以上何も操作しないとアドレスが解放され、運転操作ができなくなってしまいます。 その場合は、「動力車のアドレスを選択する」の手順を再度行うことで、再び運転操作ができるようになります。

## **●1 台の DCS52K で 2 両以上の動力車を運転する**

#### **現在の動力車を走行させたまま、他の動力車を運転する場合**

DCS52K は、複数の動力車を同時に操作することはできませんが、複数の動力車の走行をそれぞれ維持しながら、 一つずつ動力車アドレスを選択して次々に制御することができます。(一度に 20 列車まで)

その選択操作は、動力車のアドレスを選択する(→11 ページ)以下の繰り返しです。

アドレスを選択するために、 現在の動力車を停車させずに、次の動力車を選択して動かしていけば、複数の動力車 を同時に走行させることができます。

#### **現在の動力車の運転を取りやめて、他の動力車を運転する場合**

上記の場合、いったん選択されたアドレスは、運転操作を行っている DCS52K によって管理されています。 そのため、運転中は他のスロットルで選択することができません(スチールすることはできます)。 運転をやめた動力車のアドレスは解放しておきましょう(→14 ページ)。また操作する権利を他のスロットルへ譲る ために、走行中に解放することもできます。

# **運転を終える・運転を再開する**

## **●運転を終えた車両のアドレスは、「解放」するようにしましょう。**

- アドレスを解放せずに終了しても、故障の原因にはなりません。 少数のデコーダ搭載車両を運転する場合は差し支えありません。
- ・ アドレスを解放せずに、多くのアドレスを選択したままですと、DCS52K が管理できる容量(20 個)を超えてし まい、新たなアドレスが選択できなくなってしまいます。
- たとえばレイアウト上に動力車が一両だけであっても、アドレスを次々に変更(入力)していきますと、同じ現象 が発生してしまいます。
- ・ アドレスを解放せずに終了すると、次に他のスロットル(UT4・DT400 等)を DCS52K へ接続して運転を楽し む場合に、それらのスロットルでアドレスが選択できない状態になってしまいます。

# **●アドレスを解放する方法**

DCS52K で選択・操作していた車両のアドレスを解放します。 ここでは「03」を解放します。

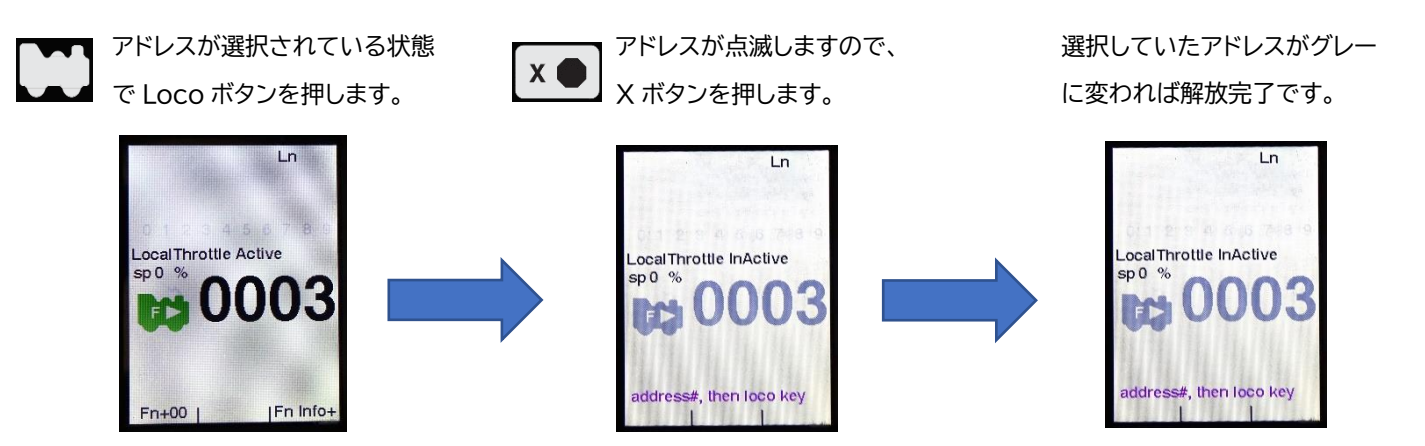

- ・ 複数の車両を走行させていた場合、それらのアドレスを選択しては①、②の操作を繰り返します。
- ・ 総括制御 (MU) 運転 (→21 ページ)を行なっていた場合は、アドレスの連結がすべて解放された状態でこの 操作をしてください。

連結したままですと次に運転を始める際に、MU に組み込まれているアドレスを選択しても総括制御状態のま まとなっており、スロットルを操作しても走行しない場合や、ほかのアドレスを選択した場合に一緒に動いてしま うなど、予期しない動きをする場合があります。

## **●運転を終える**

1,線路上のすべての車両を停止させ、コントローラーを STOP にする。

2,線路電源をオフにする(「SLEEP(休止)状態」)。

休憩などで運転を小休止する場合はここまで。

3,アドレスを解放する(→14 ページ)。

4,アダプター電源のプラグをコンセントから抜く。

#### **・脱線して停止した車両について**

運転を終えた時、DCS52K は直前までの走行状態を記憶しています。脱線したらコントローラーを「STOP」に戻す のはもちろん、その車両の走行自体を取りやめてしまう場合は、DCS52K に選択されているアドレスを解放するの を忘れないでください。

選択したままですと、次回の運転の際に暴走する恐れがあります。

#### **・ポイントのアドレスについて**

ポイントのアドレスは何もする必要はありません。

次に遊ぶ時、DCS52K は最後に切り換えたポイントのアドレスと開通方向を記憶しています。

### **●運転を再開する**

食事などちょっとした休憩を取る場合を思い浮かべてください。数分から 1 時間程度の休憩では、システムをすべて クリアにし、その後再びアドレスを選択し直すのは面倒ですね。そのため、システムの状態を保ったまま線路電源を OFF にする「SLEEP(休止)」状態にすることができます。

システムを小休止する方法は、上記運転を「終える」の 1~2 をご参照ください。

### **●DCC 線路上でも、アナログ車両を一時的に運転することができます。**

 コアレスモーター搭載車両など、車両の種類によってはデコーダを搭載せずに DCC 線路上に置いただけで故障 する場合があります。

 DCC線路上でアナログ車両を運転しようとする場合、必ず車両の説明書を確認し、「00」運転が禁止されている 車両でないことを確認してください。

- ・ DCC は、デコーダを搭載していない「アナログ車両」を 1 編成だけ走行させることができます。
- アナログ車両のアドレスは「00」(アナログ専用アドレス)に指定されています。
- ・ アナログ車両はジャンプ制御の他、全てのスロットルでアドレス「00」を選択して運転することができます。
- ・ ライト類は進行方向に関係なく全て点灯状態となり、制御することはできません。
- ・ 長時間連続して運転しないでください。モーターやライトに直接信号電流が流れますので非常に負担がかかり、 発熱や寿命を縮めるなどの悪影響が出ます。特に停車中や低速時に発熱が大きく、ボディが溶損する場合もご ざいますので充分ご注意ください。(モーターからはノイズ音が発生します) アナログ車両の連続運転は 5~10 分程度までが目安です。
- ・ アナログ車両で DCC レイアウトのリバース区間を通過する場合は、ギャップに差し掛かった時に手動で進行方 向を切り換えてください。

(オートリバースの機器を組み込んでいる場合、アナログ車両はギャップ上で逆走してしまいます)

# **ライトのオン・オフ (ファンクションに設定された機能の制御)**

**●DCS52K でライト類のオン/オフをするためには、ライトにデコーダを接続します。** デコーダ搭載済車両をお買い求めいただくか、お手持ちの車両にデコーダを搭載してご使用ください。 (搭載のしかたは、「デコーダマニュアル基礎編」または製品付属の説明書をご参照ください)

**●ライト類のオン/オフは、デコーダに装備されたファンクション(機能)を使用します。**

ファンクションの制御は、DCS52K のキーパッドにより簡単に行なえます。

### **●ファンクションとは?**

車両の走行以外の機能を制御するための出力で、任意に ON/OFF ができます。

「ファンクション:F0」はヘッド/テールライトの制御用に割り当てられており、車両の進行方向によって自動的に切 り換わります。

車両用デコーダで「ファンクション数=2」の場合は、主に「ヘッドライト」「テールライト」用に割り当てられ、「ファン クション数=4」の場合はヘッド/テールライト以外に 2 系統のファンクション用出力を持っています(設定を変更する ことで、動作を変えることもできます)。

# **●ヘッド/テールライトの制御**

オン/オフ操作は、選択した車両が走行(制御)中に行うことができます。

- 液晶ディスプレイの表示が「ホーム画面」になっており、アドレスが選択されていることを確認してください。
- ホーム画面のソフトキーバーの A キーの表示が「Fn+00」となっていることを確認してください。 ※「Fn+10」の場合は「F10」、「Fn+20」の場合は「F20」の操作となってしまいます。ご注意ください。

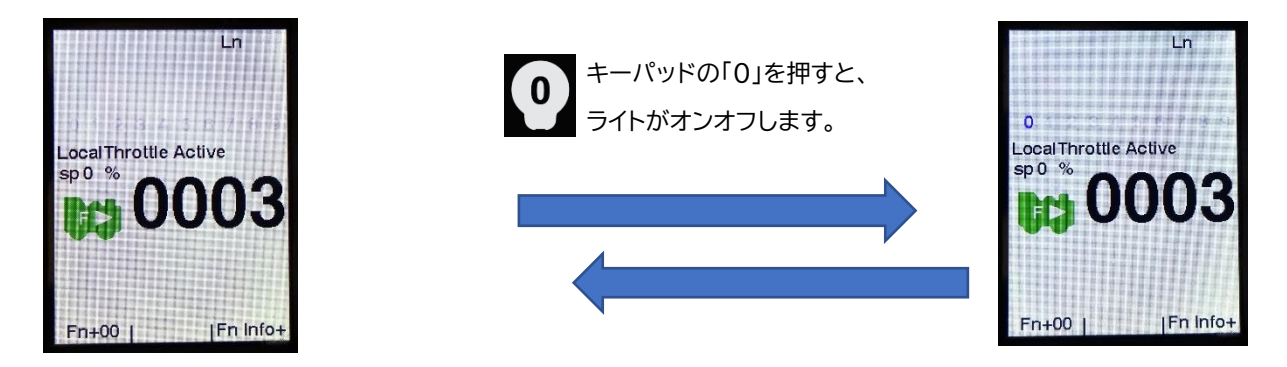

# **●ストロボライト**

デジトラックスの車両用デコーダは、アメリカの機関車に多く見られる、マーズライト・ ロータリビーコン・ストロボラ イト等を擬似的に再現する「FX ライト機能」を搭載しています。(一部の旧タイプデコーダを除く) たいへん効果的でリアルな照明を、ぜひお試しください (→ 30 ページ)。

# **ファンクション(F0~F28) のコントロール**

# **●ファンクション (F0~F9)の制御**

ソフトキーバーの A の部分に「Fn+00」と表示されているとき、キーパッドの「0~9」でファンクション F0~F9 の 操作ができます。

「Fn+00」以外が表示されている場合は、ソフトキーの「A」を何回か押して、「Fn+00」に切り替えてください。 ファンクションの操作は「ヘッド/テールライトの制御」と同様の操作をします。 その他ファンクション (F0~F9) も同様の操作をします。

「F2」はサウンド(警笛)用として、押している間のみ ON になるように設定されています。(変更できません)

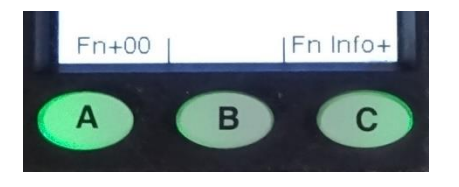

## **●ファンクション (F10~F19)の制御**

ソフトキーバーの A の部分に「Fn+10」と表示されている時、キーパッドの「0~9」はそれぞれ「F10~F19」のファ ンクション制御として機能します。

「Fn+10」以外が表示されている場合は、ソフトキーの「A」を押して、Fn+10 に切り替えてください。

Fn+10 が表示されている状態で、ソフトキーの「A」を押すと、ソフトキーバーの表示は「Fn+20」に変化し、キーパ ッドの操作はファンクション F20~F28 の制御を受け付けるようになります。

# **●ファンクション(F20~F28)の制御**

ソフトキーバーの A の部分に「Fn+20」と表示されている時、キーパッドの「0~8」はそれぞれ「F20~F28」のフ ァンクション制御として機能します。

「Fn+20」以外が表示されている場合は、ソフトキーの「A」を押して、Fn+20 に切り替えてください。 Fn+20 が表示されている状態で、ソフトキーの「A」を押すと、ソフトキーバーの表示は「Fn+00」に変化し、キーパ ッドの操作はファンクション F0~F9 の制御を受け付けるようになります。

# **ポイントを切り換える**

**●DCS52K でポイントを切り換えるためには、ポイントにデコーダを搭載します。**

デコーダ搭載済みポイントをお求めいただくか、お手持ちのポイントにデコーダを搭載、または外付けで接続し てご使用ください。

(搭載のしかたは「デコーダマニュアル基礎編」をご参照ください/ハンダ付け作業が必要な場合があります) KATO の「DCC フレンドリー」ポイントは、デコーダを簡単に搭載する事ができます。ぜひご利用ください。

- ・ 使用できるポイントアドレスは「001~999」の合計 999 個までです。 車両のアドレスとポイントのアドレスは独立していますので、車両と同じアドレス番号でも問題ありません。 (例えば、「03 番」の車両と「03 番」のポイントは別のものとして扱われており、相互に影響することはありませ ん)
- ・ ポイントを従来のポイントスイッチや、手動で操作するなど、DCS52K(DCC 機器で)で操作しない場合は、従 来の仕様のままでご使用いただけます。
- ・ デコーダを搭載したポイントを、従来のアナログ方式のシステムに組み込んでもご使用になれますが、手動によ る切り換えのみとなります。
- ・ DCC ではポイントの通電を原則的に「非選択式」とし、レイアウト上の全レールに常時通電させるようにします。
- ・ デコーダを搭載したポイントを手動で切り換えても問題ありません。

### **●ポイントの転換は、DCS52K を『スイッチモード」に切り換えて行ないます。**

スイッチモードでポイントを切り換えている間も、コントローラーと逆転レバーで選択している車両の運転操作ができ ます。

●ポイントを切り換える

すべての操作をキーパッドで行います。

ここでは、アドレス「87」のポイントを切り換えてみましょう

"s'

キーパッドの「Switch ボタン」を 押すと、「Switch」の項目が現れます。

ソ フ ト キ ー バ ー は 「 Thrown 」

「Closed」の表示になります。

「8」「7」を入力し、 「A」を押すと分岐(Thrown) 「B」を押すと直進(Closed) に切り換わります。

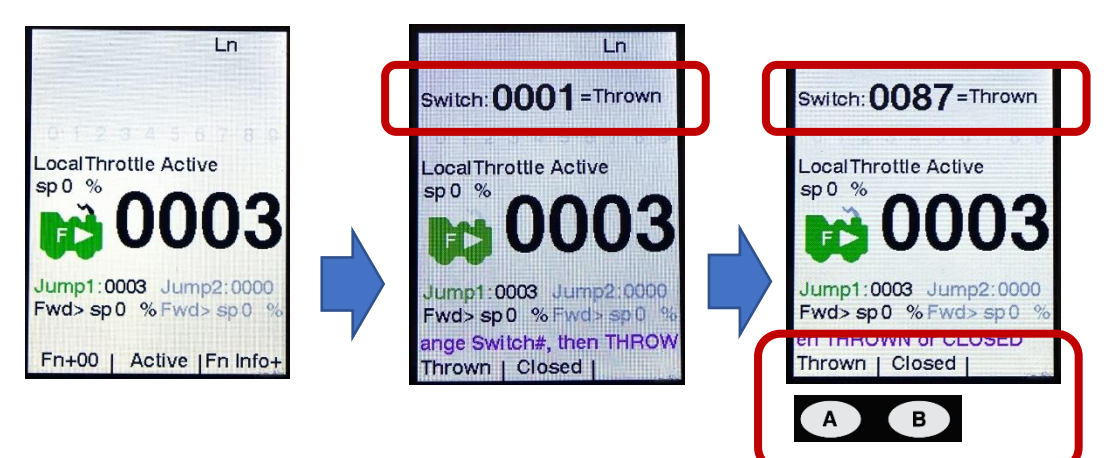

# **ポイント用デコーダの設定(プログラム)**

### **ポイント用デコーダ DS51K1 のプログラム**

ここでは、KATO のユニトラックポイント専用デコーダ「DS51K1」について解説します。 その他のポイント用デコーダを使用する場合は、その製品に付属の説明書に従って操作してください。 (HO)ユニトラック手動ポイントは、専用の「DCC ポイントマシン」を取り付けていただきますと、簡単に DCC 化で きます。

### **ポイントアドレスについて**

- ポイント用デコーダ DS51K1 は、アドレスの初期設定値が「001」に設定されています。
- ポイントを 2 個以上使用して個別に切り換えたい場合には、車両用デコーダと同様、それぞれに違ったアドレス を設定してください。
- ・ DS51K1 のアドレス設定範囲は「001~999」です(車両用のアドレスとは関係なく設定できます)。

## **●アドレスの設定(変更)方法**

- 1. デコーダを搭載したポイントをレイアウトの線路(プログラム線路ではありません!)に接続し、線路電源が入っ ている場合は一旦、電源ボタンを押して OFF にしてください(トラックランプが消灯します)。
- 2. ポイントのデコーダから出ている黄線をレールに接触させておきます。接触させる位置は、通電されるレールで あればどの部分でも構いません。 →KATO のデコーダ搭載済みポイントをご使用の場合は、道床に設置してあるネジの頭とレールをピンセットや 針金等の導電体で接触・導通させてください。
- 3. 電源ボタンを押して、線路電源を入れます。(トラックランプが点灯します) →この時に黄線(ネジ頭)とレールを接触させているポイントが設定変更されます。
- 4. 線路電源が入っていることが確認できましたら、黄線(ネジ頭)とレールの接触を離してください。
- 5. DC552K を使用して、ポイントの切り換えと同じ手順で、設定したいアドレスを入力して操作してください。 切り換えを 2~3 回繰り返しますと、新たに設定したアドレスでポイントが切り換わるようになります (切り換えは 1 秒以上間隔をおいてゆっくり行ってください)。

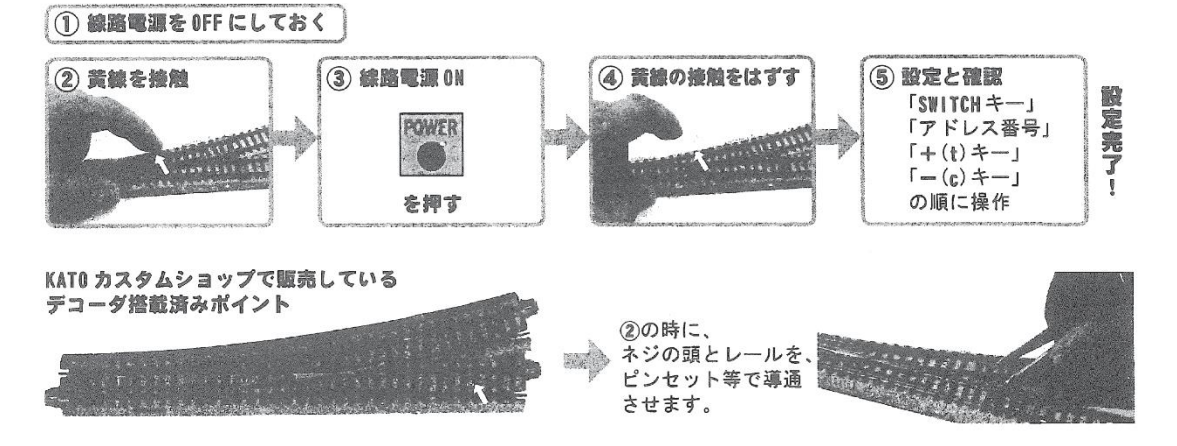

この時点でポイントが切り換わらなかった場合は、操作に失敗したか、黄線(ネジ頭)とレールの接触が不完全だ ったと考えられますので、もう一度最初からやり直してください。

それでも設定が変更できなかった場合には、ポイント自体のほか、配線の間違い・接続不良・デコーダの故障等 の可能性もありますので、システム全体もチェックしてください。

・ 複数のポイントを同じアドレスに設定することもできます。(まとめて同時に設定することもできます) こうすれば、複線間の渡り線で向かい合った 2 台のポイント等を一度に切り換えられます。

## **●ご注意**

通常は、黄線(ネジ頭)をレールから離した(絶縁)状態にしてください。 接触させたままですと、(車両の脱線等でショートが起き、線路電源がストップした場合などを含めて) 線路電源を 入れた後、最初に切り換えたポイントのアドレスに変更されてしまいます。

# **総括制御(アドレスの連結:MU)**

#### **●MU : Multiple Unit Operation = 動力分散型編成の総括制御**

- ・ MU とは、動力分散型の列車編成を表わし、実物の電車編成を EMU、気動車編成を DMU とも言います。 機関車どうしの重連運転もこれに含まれます。
- ・ DCS52K は、鉄道模型で総括制御をする機能が備わっています。

#### **●デジトラックスが推奨する MU の方法は『ユニバーサル・コンシスト』**

- ・ ユニバーサル・コンシストによる MU では、異なるアドレスを持つ複数の車両を、一つのメインの動力車 (TOP 動力車) に従わせる形でアドレスをまとめ、一つのコントローラーで制御します。
- ・ MU の編成に組み込まれたすべての DCC 車両は、前進・後進・速度制御が一斉に行われます。
- ・ ライト等のファンクションは、TOP 動力車だけが制御されます。 (TOP 動力車以外のファンクション制御には別途操作が必要です)
- ・ TOP 動力車は、編成中のどこに連結させても構いません。

#### **●総括制御の『場面』**

- デジトラックス DCC のこの機能は、手元のコントローラーの指示により、複数の動力車を同時に同じ走行状態 に制御することが可能です。
- ・ SL をはじめとする機関車の重連運転や、電車の基本編成と付属編成の併結等、リアルな運転が楽しめます。
- 機関車牽引の列車を運転する時は、実際の鉄道と同様、勾配区間の走行に際して「牽引力を増す」目的で増結す るシーンを演出できます。
- ・ 電車では各編成に動力車を入れておき、ある時は行き違い、ある時はラッシュ時の増結を、そして分割・併合列 車の再現等、従来より幅広くリアルな遊びが体験できます。
- 実物の機関車の重連や電車・気動車編成と同様に、鉄道模型でも総括制御が可能なのです!

## **●アドレスを連結する**

総括制御では、どれか一つのメインの動力車 (TOP 動力車)に、連結したい動力車のアドレスを付け加えます。 ここでは TOP 動力車アドレス「03」に別の動力車「23」を連結してみましょう。

- 1. 総括制御したい 2 両の動力車をレイアウトの線路上に置きます。
- 2. TOP 動力車のアドレスを選択します。これを TOP アドレスといいます。 Loco ボタンを押して「03」を入力し、もう一度 Loco ボタンを押します。
- 3. Loco ボタンを 1 回押して、Loco 選択モードに入ります。 ディスプレイの大きな数字のアドレスが黒と灰色で点滅し、ソフトキーの表示が「MU」「Recall」「MORE」になり ます。
- 4. 「MU(A)」を押して、MU モードに入ります。点滅しているアドレスの下に TOP アドレスが表示されます (「Consist To:」と表示され、次に TOP 動力車「03」のアドレスが表示されます)。
- 5. キーパッドを使用して、TOP 動力車へ連結する動力車のアドレス「23」を入力します。
- 6. 「MU+」と表示された A ソフトキーを押せば、アドレスの連結は完了です。
- 7. MU モードを終了しても TOP 動力車「03」は選択されたままの状態になっています。
- 8. さらに多くの動力車を連結するには、手順 3~6 を繰り返します。
- LN **LN** ocal:Adr-free,128 ocal:Adr-free.128  $$p0\%$  $$p0\%$  $F$ 0003 onsist To:  $mm2:001$  $so<sub>0</sub>$ ction: press address# o number,then MU task ke<sub>)</sub> | Recall | MORE Mu  $MU+$  $|EXIT$

(3 の画面) (4 の画面)

#### **●MU ができない**

上記手順「6」でソフトキーバーに「MU+」が表示されない場合は、連結しようとする動力車のアドレスがすでに別の MU に組み込まれています。あらかじめ別の MU からアドレスの連結をはずしてから操作を行ってください。

# **●アドレスが連結されている動力車のライト(ファンクション)を制御したい場合**

ここでは、TOP 動力車アドレス「03」に連結された動力車「23」のヘッドライトを消灯してみましょう。

- 1, 動力車「23」を選択(「Loco ボタン」→「23」)
	- →動力車「23」を選択している間は、 速度の制御はできません。
- 2,「0」キーを押す(ファンクションを操作する → 17 ページ)
- 3,TOP 動力車「03」を選択して「23」の操作を終え、走行に戻る。

### **●アドレスの連結をはずす (総括制御からアドレスを切り離す)**

ここでは TOP 動力車「03」から、アドレス「23」をはずします。

1, 動力車「23」を選択(「Loco ボタン」→「23」)

- 2,「MU」を押す
- 3,「MU-(B)」を押す

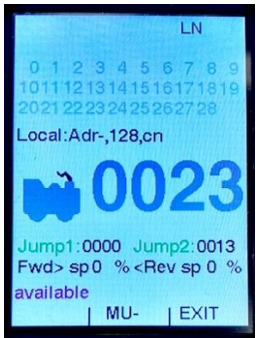

連結がはずされました。通常の表示に戻り、アドレス「23」が表示・選択されています。 引き続き運転操作をすると、動力車「23」が走行します。

## **●ヒント・メリット**

- 多重連が可能 3 つ以上のアドレスを組み込むことも可能で、アメリカ形機関車の 7 重連なども OK!
- アナログ動力車も デコーダを搭載しないアナログ動力車でさえも、連結して MU に組み込むことができます。
- ・ どこでも適結・解放

連結・切り離し作業のために、ギャップでレールを電気的に区切る必要がない点も、DCC による重連ならでは の大きな特長です。

・ 完璧な協調運転 スピードテーブル(スタート電圧・中間点電圧・最大電圧・加速率・減速率等)の調整や BEMF の設定をしてみま しょう(→30 ページ)。すると、従来の重連走行の際に起こりがちな、動力車どうしの性能差(個体差)やレイアウ トの勾配等による「引っ張り合い・押し合い」が軽減され、より完璧に近い協調運転が実現できます。

## **●ご注意**

#### **●アドレスを「連結する」「連結をはずす」**

- ・ DCC の総括制御での「連結」とは、コマンドステーションが管理する「車両のデコーダアドレス」の連結と切り離 しです。車両どうしの「物理的な連結」のことではありません。
- ・ 総括制御をしたい動力車どうしが自動連結(または自動解放)できないタイプのカプラーを装備している場合、 アドレスを操作しても車両どうしは連結 (切り離し)されません。
- ・ 自動解放機構を持ったカプラーを搭載した車両なら、その機能をフル活用した運転をお楽しみいただけます。

#### **●スピードステップを同じにする**

- ・ デジトラックス製品は初期設定値の 128 スピードステップを変更していなければ、そのままで大丈夫です。
- ・ 他メーカーのデコーダ搭載車両等と混結する場合は、連結する車両の中でいちばんステップ数の低いデコーダ に、全体のスピードステップ値を合わせる必要があります。(→30 ページ)

#### **●編成する動力車の向きを揃えておく**

連結する動力車の向きが揃っていませんと、引っ張り合ったり、押し合ったりしてしまい、車両に無理な力がかかる ことで脱線してしまう場合や、車両が故障する場合があります。

- → DCS52K で選択し逆転レバーを「FORWARD(前進)」とした時、それぞれの動力車の進行方向が一致する ことが必要です。 →デコーダへのプログラムで、その動力車の基本進行方向を逆転させることもできます (→30 ページ)。
- DCC では、従来のアナログ運転時とは違って、デコーダ搭載車両の「前」と「後」は固定されています。
- 例えば、片運転台車両に「前進」時に運転台側が前になって走るようにデコーダを搭載します。

すると、車両を線路上にどの向きで置いても、DCS52K の逆転レバーを「前進」にして走行させますと、必ずその車 両は運転台側が前向きになって走り出します。

# **ジャンプ制御 (パワーパックで DCC を運転)**

**●ジャンプ制御は、パワーパックで DCC 車両を制御できる、画期的な機能です!**

- デジトラックス DCC が世界で初めて採用した機能で、お手持ちのパワーパックの走行用出力電圧を電気信号 として DCS52K に取り込み・処理し、DCC 車両への速度・進行方向制御の指令に変換します。
- ・ DCS52K のオプションスイッチを設定するだけでジャンプ機能を使用する準備が整います。
- ・ パワーパックへの改造は不要です。付属のジャンプコードを使用すれば接続は完了です。
- ・ お手持ちのパワーパックがそのまま活用でき、「二人遊び」がたいへん経済的に可能になります。
- ・ ジャンプ制御する車両のアドレスは DCS52K のキーパッドで選択・設定します。
- ・ パワーパックからは、速度制御と進行方向の切り換えのみを行います。操作は今までどおりのままです。
- ・ ライト(ファンクション)等の制御は、DCS52K で行ないます。

# **●ジャンプ制御機能を使い始める前に**

DCS52K のジャンプ制御機能は、出荷時には無効となっています。

ジャンプ制御機能を使用するためには、DCS52K のオプションスイッチ 83 を「Thrown」から「Closed」に切り替 える必要があります。

下記の手順で切り替えを行ってください。

キーパッドの「メニューボタン」を押し、 キーパッドの「3」を押し、 ِ د ⊟∫ メインメニューを開きます。

Option Switch Setup を開きます。

AIN Menu A: Last Menu 1- Quick Decoder Setup

into select menuat

 $\overline{1}$ 

**I FXIT** 

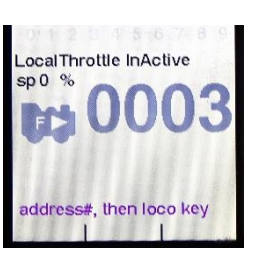

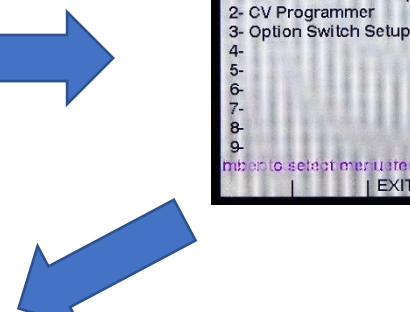

キーパッドで「83」と入力し、 ソフトキーの「B」を押します。 その後、ソフトキーの「C」を押します。

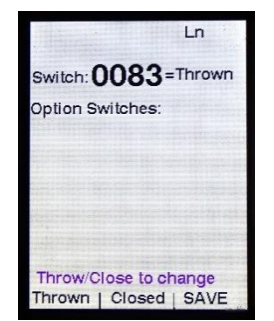

「ブー」という音がして、最初の画面に戻ります。 画面に「Jump1」「Jump2」という表示が 増えていれば設定完了です。

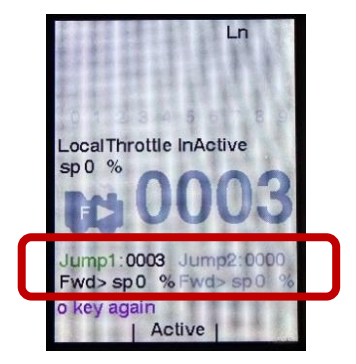

# **●接続する**

D103 に入っている「ジャンプコード」(黒線)を使用し ます。 接続するパワーパックは、通常どおり電源を投 入した状態で使用します。

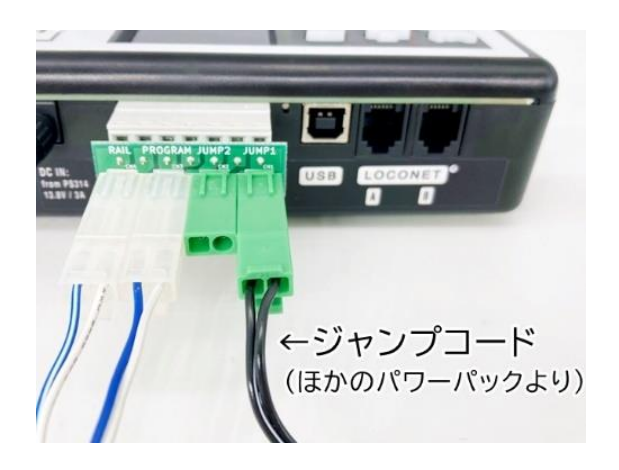

●ジャンプコードのコネクターが使えない場合

KATO 以外のパワーパックをご使用になる場合等は、D103 に付属している DC 延長コード(青白線)を必要に応じ てカット・加工し、パワーパックとジャンプコードのアダプターケーブルとしてご使用ください。 ※ジャンプコードは特別仕様になっていますので、加工しないでください。

## **●ジャンプ制御するアドレスを選択する**

- ・ ジャンプ制御する動力車のアドレス選択は、DCS52K のキーパッドで行ないます。
- ・ 「ホーム画面」が表示されているときに、ソフトキーの「B」を押し、Jump1 または Jump2 を操作できるように 選択してから、通常のアドレス選択と同じ操作で入力します。

ここでは「JUMP1」で「00」を選択してみましょう。

(以前にジャンプ制御した際にアドレスを解放しなかった場合、前回のアドレスが表示されます)

- 1. パワーパックのコントローラーを「停止』に、逆転レバーを「切」にセットしておきます。
- 2. ディスプレイのロコ情報エリアに使用したいジャンプポート「Jump1」のスロットル(Throttle)が表示されるま で、ソフトキー「B」(Active)を押します。 →何も選択されていない場合は最後に選択したアドレスがすべて灰色で表示されます。 →使用したいポートで何かアドレスが選択されている場合は、Loco ボタンを押してから X ボタンを押して、アド レスを選択し直します。
- 3. ジャンプポートのアドレスを選択したり変更したり、あるいは運転を終えてアドレスを解放するには、DCS52K のコントローラーでアドレスを選択する場合と同じ手順に従います。 Loco ボタンを押すとアドレスが点滅し、アドレスの選択が保留中であることを示します(このポートで選択され た最後のアドレスが表示されます)。
- 4. キーパッドでアドレス「00」を入力して Loco キーをもう一度押し、「Jump1」にそのアドレスを選択します。 ディスプレイの表示は固定され、ジャンプポート 1 に接続された DC パワーパックを使用してアドレス「00」の動 力車の速度と進行方向を制御できるようになります。
- 5. ディスプレイの Loco 情報エリアに Jmp1 または Jmp2 がある場合、数字キーを使用して、選択した動力車のフ ァンクションをコントロールできます (ライトのオン/オフなど アナログ動力車用に割り当てられたアドレス「00」 ではできません)。
- ・ ジャンプポート 1 または 2 に接続された DC パワーパックは、選択された動力車の速度と進行方向を常にコン トロールできます。
- ・ DCS52K のコントローラーと逆転レバーで、DCS52K 本体に選択された動力車の速度と進行方向を常にコ ントロールできます。
- ・ ディスプレイのジャンプスロットルエリアには、ジャンプポート 1 または 2 に選択された動力車の速度、進行方 向、Loco 情報が表示されます。

### **●車両を走行させる**

パワーパックで従来どおりの、通常の操作をするだけで運転できます。

### **●ライト(ファンクション)を制御する**

ディスプレイのロコ情報エリアに Jmp1 または Jmp2 がある場合、キーパッドを使用して、選択したアドレスのフ ァンクションを操作できます。

## **●ジャンプ制御の「場面」**

二人でDCCを楽しむ場合には、ジャンプ制御を使用すれば、 高価なDCC 機器を買い足す必要がありません。 ただし、ファンクション操作やポイントの切り換え等をそれぞれが自由に行いたい場合は、ジャンプ制御ではなく、 スロットルを追加購入して拡張してください。

## **●ご注意**

使用できるパワーパック (JUMP ポートの入力許容値 : 標準 / 直流 12V 6mA 最大 / 直流 20V)

- ・ JUMP ポートには、ほとんどの直流 2 線式鉄道模型用パワーパックが接続できるように設計されています。 DCS52K は、JUMP ポートから入力されたパワーパックからの電流に対し、フィルター等で安全対策を施して おりますが、すべてのパワーパックの特性に対処できるとは限りませんので、ご注意ください。 ※特にライト用の高周波や常点灯システムの回路が組み込まれたパワーパックは正常に動作しない場合があり ますので、回路の機能をカットして接続してください。
- ・ パワーパックの出力は小さい物で構いません。また、パワーパック以外の乾電池等でも動きます。
- KATO のパワーパックで逆転レバーを「前進」にすると、前進で走行するようなコネクターとなっています。

#### **ホーム画面でアクティブになっている「スロットル」を確認しましょう**

- ・ ホーム画面では、操作を行うスロットルを「ローカル(DCS52K で直接制御する)」「ジャンプ 1」「ジャンプ 2」の 3 つを切り替えて行うしくみになっています。
- 操作したいスロットルが選ばれていない場合は、ソフトキーの「B」を押して切り替えます。
- ・ ファンクションの操作やアドレスの解放等は、ホーム画面でジャンプ 1、あるいはジャンプ 2 が選択されている状 態で行ないます。
- ・ どのスロットルがホーム画面で選択されているか確認せずに操作を行うと、希望していない別の車両のファンク ションを操作してしまったり、運転している車両のアドレスを解放してしまって制御できなくなる場合があります。 ご注意ください。
- ・ 速度と進行方向の制御は、ジャンプ制御をいったん設定すればアドレスを解放しない限り、ホーム画面でどのス ロットルが選択されているかにかかわらず、いつでもパワーパックで操作することができます。

# **●ヒント**

・ ジャンプ制御中の DCC 車両のヘッドライトを制御することは可能ですが、点灯・消灯の操作は DCS52K で行 う必要があります。

ヘッドライトの向きは、パワーパックで走行方向を変えると連動して変わります。

- ・ JUMP ポートに接続するパワーパックは、大きな出力(電流)は必要ありません。 パワーパックの電圧のみを検知して制御しますので、入門用等の小出力のパワーパックやバッテリーパック (乾 電池)でも充分に運転できます。(パワーパックからの出力電流は線路には流れません)
- ・ DCC 車両でのヘッド/テールライトの点灯方向は、停車中に逆転レバーを切り換えた時点ではなく、パワーパッ クのボリュームで電圧を掛けた時点で切り換わります。

# **設定する (車両用デコーダのプログラム)**

#### **アドレスを変更する**

- ・ デジトラックスのデコーダは、すぐにご使用になれるようにプログラムして出荷されていますので、初めて走行 させる場合でもプログラム操作は不要です。
- ・ デコーダは新たにプログラムしない限り、最後に書き込まれた設定を記憶しています。

**●DCC では、それぞれの車両用デコーダに一つずつ『アドレス」を割り当てます。**

- ・ 「プログラム」とはデコーダにデータを記憶させることをいい、列車の自動運行設定等のことではありません。
- ・ お好みのアドレス番号に設定したい時はもちろん、複数のDCC車両で遊びたい時には、それぞれの車両に別々 のアドレスを割り当てる必要があります。(全て同じアドレスだと、全車一斉に動いてしまいます)
- ・ 車両にプログラムをする時でも、他の走行中の車両を停車させる必要はありません。レイアウトの運転を止める ことなく、目的の車両をプログラム線路に載せて、いつでもプログラムする事ができます。
- ・ プログラムをするためには DCS52K を「クイックデコーダセットアップ」に切り換えます。

### **●アドレス変更の手順**

- 1. 準備: DCC 車両をプログラム線路に載せる
- 2. 開始: DCS52K をクイックデコーダセットアップへ切り換える
- 3. 読み出し: デコーダの現在の設定を確認する (省略してもかまいません)
- 4. 書き込み: デコーダの新しい設定を入力する
- 5. 完了: クイックデコーダセットアップを終えて通常(運転)モードにもどす
- 1、 準備

プログラム線路のセットアップ 「ページモード」のプログラムでは、車両に搭載したデコーダ内の情報を読み出し たり、新しい設定を書き込んだりするための「プログラム線路」を使用します。

- 1, プログラムしたい車両を充分に載せられる長さの、フィーダー付きの線路をご用意ください。
- 2, DCS52K のプログラムコネクターに、プログラム線路を接続します。
- 3, プログラムしたい車両のみを、プログラム線路に載せてください。
- 2, 開始

DCS52K をプログラムするモード(クイックデコーダセットアップ)へ切り換える

- 1, メニューボタンを押すと、ディスプレイにメインメニューA(MAIN Menu A)が表示されます。
- 2, キーパッド「1」を押してクイックデコーダセットアップ(1-Quick Decoder Setup)を選択します。

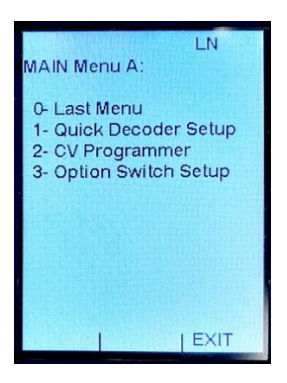

- 3, 読み出し (省略してもかまいません) ソフトキー「B」(READ)を押すと、現在のデコーダ設定情報を確認するのに役立ちます。
- 4, 書き込み

入力したい新しいアドレスが、ショートアドレスかロングアドレスかを確認してください。 ショートアドレス: 01~127

ロングアドレス: 0128~9983

1, キーパッド「1」または「2」を押して、AD2の行(ショートアドレス)または AD4 の行(ロングアドレス)を強調 表示させます。

2, ソフトキー「C」(DATA)を押してショートアドレスかロングアドレスかを決定します。

3, キーパッドを使用して希望するアドレスを入力し、ソフトキー「B」(WRITE)を押してアドレスをデコーダに 書き込みます。

AD4 や CV29 に変更を加えるには、ソフトキー「C」(SELECT)を押して、クイックデコーダセットアップメニュ ーで追加された希望する行を選択します。

変更が完了したら、X ボタンを押します。

5, 完了

プログラム作業を終える

クイックデコーダセットアップを終えて通常のモードに戻るには X ボタンを押します。 これで DCS52K は通常の運転操作ができるようになります。

6, 運転する

プログラムした車両をプログラム線路からレイアウトの線路上に移し、DCS52K で新しいアドレスを選択します。 これで、新しいアドレスで車両の制御ができます。

### **●ご注意**

- ・ プログラム線路上に同時に載っている車両は、すべて同じプログラムに設定されます。ご注意ください。 また、読み出しを行う際に複数の車両をプログラム線路上に載せていると、正しく読み出しができない場合があ ります。
- ・ DCC デコーダを搭載していない車両には、プログラム操作を行うことはできません。
- ・ プログラムのモードは 4 種類ありますが、使用する DCC デコーダによって対応していないモードがある場合が

あります。くわしくは DCC デコーダに付属の説明書もご確認ください。

- ・ 一部の DCC デコーダでは、読み出しに対応しておらず、書き込みのみができるものがあります。くわしくは DCC デコーダに付属の説明書もご確認ください。
- ・ 設定を読み出す操作を行う場合、DCC デコーダと車両のモーター、ライトユニットがきちんと接続されていない と、書き込みのみができて、読み出しに失敗することがあります。 配線をきちんと行ってから読み出し操作を行ってください。
- ・ ポイント用デコーダのアドレス設定には、プログラムのためのモードを使用しません(→19 ページ)。

# **設定する (車両用デコーダのプログラム・つづき)**

#### **アドレス以外のデコーダ特性を変更する**

#### **●デコーダのプログラム = CV(コンフィギュレーション・バリアブル)の設定変更**

- ・ 様々な特性にプログラムされるデコーダの機能を CV (コンフィギュレーション・バリアブル)といいます。 CV には 28 ページで設定した車両のアドレス番号も含まれています。
- ・ アドレス番号以外の CV につきましては、右ページの車両用デコーダの初期設定に主な物をご紹介しています。

#### **●CV は、CV 番号と CV 数値で構成されています。**

例: $ICV29 = 061$ 

CV 番号: デコーダのいろいろな機能を分類して記憶させるために用意した「引き出し」です。

CV 数値: 「引き出し」に入れるデータで、この数値でその機能をどのように動作させるかが決まります。

#### **●いろいろな CV の設定値を変える**

- ・ ここでは、プログラム線路を使用した「ダイレクトモード」でのプログラム方法で、車両に搭載されたデコーダの 様々な設定を変更する、基本的な操作方法をご紹介しましょう。(「OPS モード」でも可能です)
- ・ CV の設定変更の手順は、以下のようにアドレス変更の手順 ( → 28 ページ)と基本的に同様です。
- 1. 準備: DCC 車両をプログラム線路に載せる
- 2. 開始: DCS52K を CV プログラマーへ切り換える
- 3. プログラム方法の選択: (ここでは"ダイレクトモード")
- 4. 書き込み(画面): ダイレクトモードの入力画面
- 5. 書き込み(入力): デコーダの新しい設定を入力する
- 6. 完了: CV プログラマーを終えて通常(運転)モードにもどす
- ・ このうち 3~5 の操作の詳細が、アドレス設定の時と異なります。
- 1. 準備 プログラム線路のセットアップ プログラム線路を接続して車両を載せます。
- 2. 開始

#### DCS52K をプログラムするモード(CV プログラマー)へ切り換える

1, メニューボタンを押すと、ディスプレイにメインメニューA(MAIN Menu A)が表示されます。

2, キーパッド「2」を押して CV プログラマー(2-CV Programmer)を選択します。

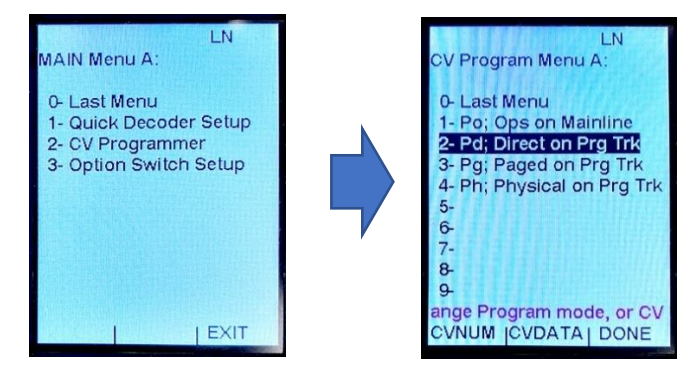

3. プログラム方法の選択

プログラム方法のメニューが表示されます。

1-Po; Ops on Mainline

2-Pd; Direct on Prg Trk →ここでは「ダイレクトモード」でご紹介します。

3-Pg: Paged on Prg Trk

4-Ph: Physical on Prg Trk

4. 書き込み(画面)

キーパッド「2」を押すと、CV 番号(CV number)と CV 数値(CV data)が表示されます。

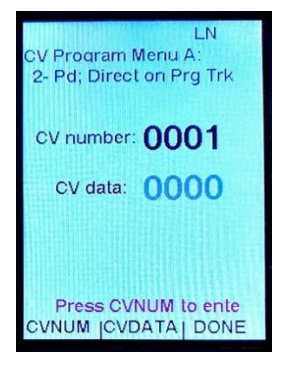

5. 書き込み(入力)

車両に新しい CV 数値をプログラムする

- 1, ソフトキー「A」(CVNUM)を押し、キーパッドを使用して変更したい CV 番号を入力します。
- 2, CV 番号を選択したら、ソフトキー「B」(CVDATA)を押します。 →ソフトキーバーが「WRITE」、「READ」、「BACK」に変わります。
- 3, ソフトキー「B」(READ)を押して、選択した CV 番号の現在の数値を読み取ります。
- 4, キーパッドを使用して、選択した CV 番号にプログラムする新しい CV 数値を入力します。
- 5, ソフトキー「A」(WRITE)を押して、入力したデータを保存します。 →正常にプログラムされると、スクロールヘルプテキスト行に「Program Task OK」と表示されます。
- 6. 完了

X ボタンを押し、プログラム作業を終了します。

### **●他のプログラムモードについて**

ここでご紹介したダイレクトモードは、デジトラックス・KATO が推奨する基本的なプログラムモードです。

OPS(オペレーション)モードは、デジトラックスデコーダの CV を走行中に設定変更させることができます。

スタート電圧や加速率等のスピードテーブル・BEMF・ストロボライトのように、本線走行中に設定を変更したい場合 にたいへん便利です。

OPS モードによる設定方法では、プログラム線路を使用しません。本線上にある目的の車両のアドレスを選択して おき、21 ページの方法で OPS モードに入り、その後は左ページの方法で設定します。

他メーカーのデコーダでは、フィジカルレジスタモードなどを使用する場合があります。また、CV 値の読み出しがで きず、書き込みのみ対応しているデコーダも存在します。

### **●車両用デコーダの初期設定**

次ページの表は、デジトラックス製デコーダの CV 番号のそれぞれの CV 初期設定値です。

デコーダの CV 設定値を初期状態に戻す場合は、下表の初期値を 1 つずつ設定していくか、CV 番号「08」に「08」 を書き込むと、すべての CV 設定値を初期状態に戻すことができます。

・NMRA 規格の DCC デコーダには互換性がありますが、アドレス以外の CV 番号と機能はデコーダの製造元、機種 により異なる場合があります。

ご不明な場合は、デコーダに添付されている取扱説明書をご確認いただくか、デコーダの製造元にお問い合わせく ださい。

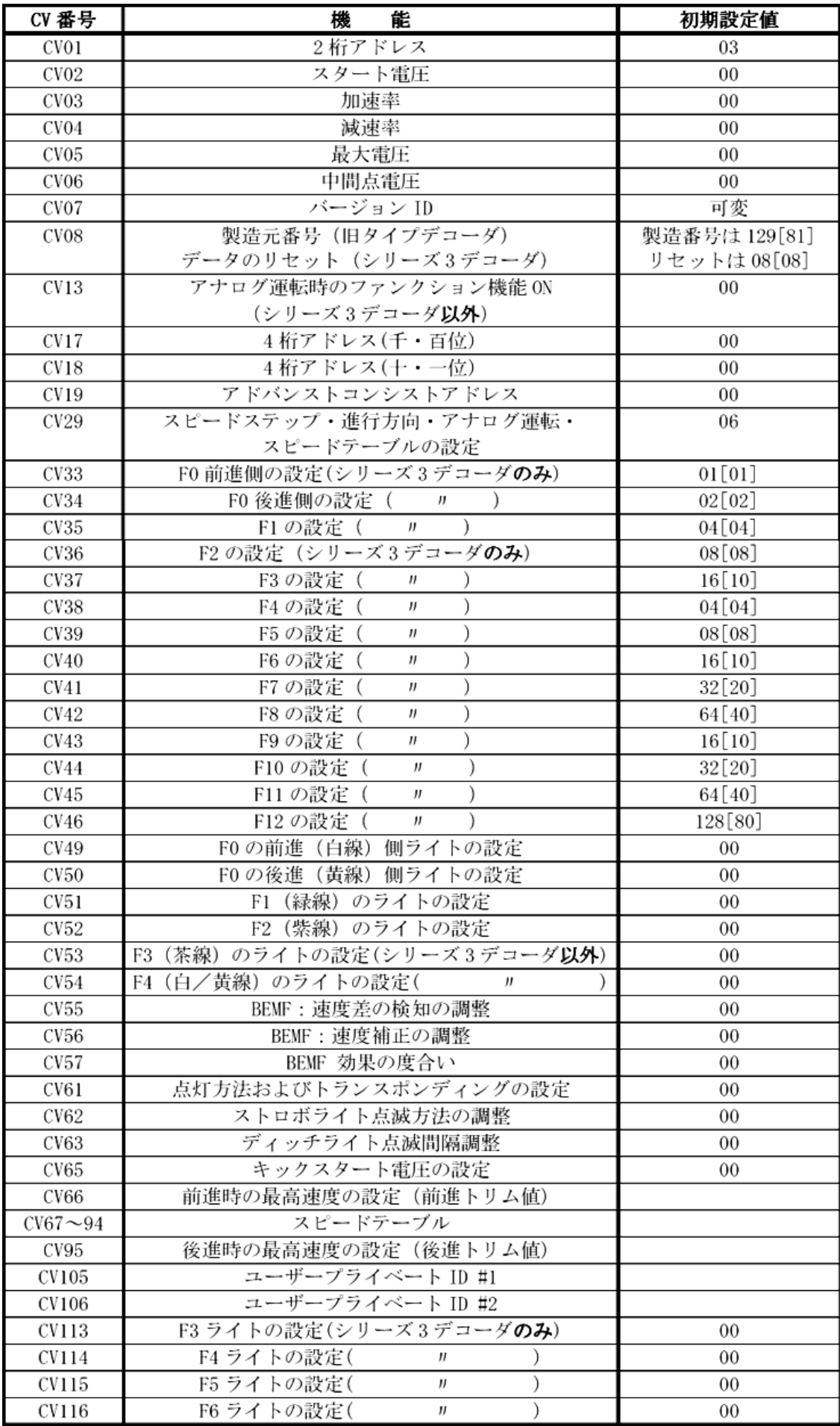

# **コマンドステーションの設定 (オプションスイッチ)**

オプションスイッチ(OPSW)は、コマンドステーションの動作特性を設定する機能です。 DCS52K の内部にはオプションスイッチが複数用意されており、OPSW 番号で指定することができます。 それぞれの OPSW は、「Thrown」と「Closed」のどちらかに設定されており、これを切り替えることで DCS52K の動作特性を変えることができます。

DCS52K の特性は、各オプションスイッチの設定の組み合わせで決定されます。

オプションスイッチで設定する機能の例:

・DCS52K を、「コマンドステーション&ブースター(初期設定のみ)」「ブースターのみ」「リバース区間用ブースター」 に設定する。

・車両アドレスの選択・解放の条件などを変更する。

・DCS52K が記憶しているデータを初期状態にリセットする。

・DCS52K の保護回路の動作を調整する。

### **●設定変更の方法**

1, メニューボタン ミリ を押し、「3」を押します。

2,変更する OPSW 番号を入力します。

- 3,ソフトキー「A」を押すと「Thrown」、ソフトキー「B」を押すと「Closed」に設定されます。
- 4,ソフトキー「C」を押すと変更した内容が DCS52K に書き込まれます。

変更をやめる場合は、X ボタン <sup>(x ●)</sup> を押します。

## **●設定をリセットする**

DCS52K の設定内容を工場出荷時の初期状態に戻す場合は、OPSW「40」の設定値を「Closed」に設定します。

1, メニューボタン ミリ を押し、「3」を押します。

2,テンキーで「40」と入力します。

- 3,ソフトキー「B」を押し、「Closed」に設定します。
- 4,ソフトキー「C」を押すと、DCS52K の設定内容を初期状態に戻します。(ブザー音が鳴ります)

リセットをやめる場合は、X ボタン <sup>×●</sup> を押します。

# **●オプションスイッチの初期設定**

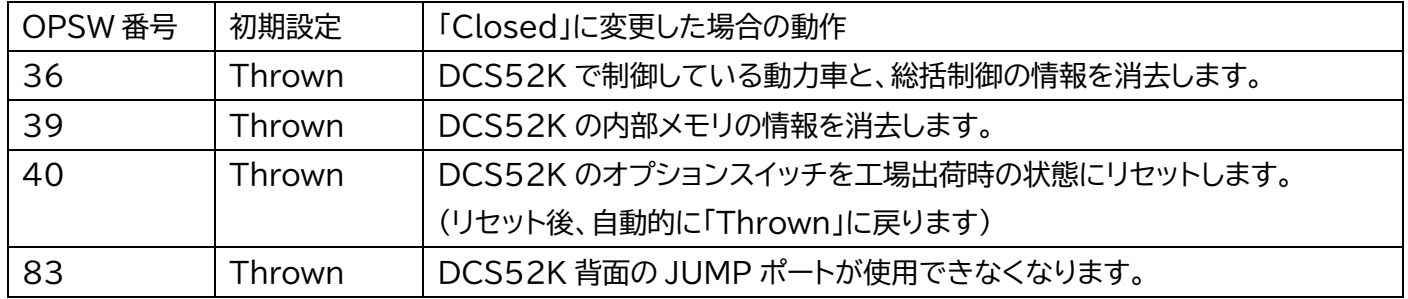

※この表に含まれていないオプションスイッチの設定は絶対に変更しないでください。

正常な動作ができなくなります。

# **コントローラーを増設して使う**

二人以上で一緒に楽しむ場合はコントローラーを増設しましょう。列車が個別で制御できるようになります。

デジトラックス DCC は、機器同士を情報通信ケーブル「ロコネットで接続して使用します。

ロコネットは、どのロコネットポート(ソケット)にどの危機を接続しても構いません(一部例外あり)が、システム全体 で勘定に接続されないよう注意してください。

ブースターやスロットルのほか、ワイヤレス機器やパソコンにも接続できます。

# **●もっとも簡単な接続(別売スロットルを DCS52K に接続する)**

・デジトラックスの各種ハンドスロットルには、ロコネットのケーブルとプラグが本体に装備されていますので、プラグ を DCS52K 背面のロコネットポートに差し込むだけで接続は完了し、すぐに使用できます。

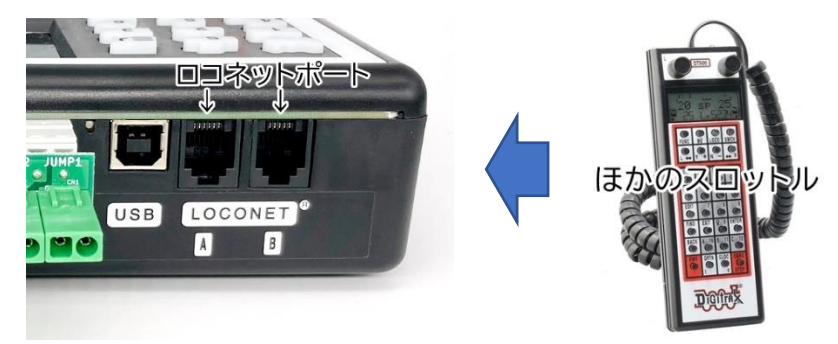

## **●本格的に拡張する場合**

**システム中に「コマンドステーション(司令塔)」は一つ。残りはすべて「ブースタ」に…**

・レイアウトの消費電力が大きくて1台のDCS52Kでは出力が不足する場合は、ブースタを増設しましょう。

・ブースタは電力と信号電流を増幅して線路(レイアウト)に供給する装置で、DCS52K を含むデジトラックスのコマ ンドステーションはブースタも内蔵(一体化)されています。(通常は両方が機能しています)

・増設するコマンドステーションは設定を「ブースタのみ」機能するように変更します。変更すると、レイアウトへ電力と 信号電流を増幅して流す(補う)働きだけをするようになります。(DCC 信号の処理は行いません)

コマンドステーションとの信号のやりとりはロコネットケーブルを通して行われます。線路への電力供給は、ギャップ で区切り絶縁・独立させたレイアウトの線路(電源)区画ごとに、それぞれ接続します。

DCS240 等の高機能コマンドステーションを「司令塔」として使用しているレイアウトに DCS52K を増設する場合 は、DCS52K 側をブースタに設定します。システム全体で「司令塔」は 1 台だけになるようにします。

### **DCS52K をブースタに設定して接続(増設)する場合**

・DCS52K は通常、電源が入ると自動的に「コマンドステーション」として起動しますが、オプションスイッチでコマン ドステーションの機能をオフにすると、「スロットル付きのブースタ」となります。

レイアウトの電気容量を増強する必要のない場合は、ブースタに設定した DCS52K からレイアウトへ電力を供給す る必要はありません。単純に「増設スロットル」としてお使いください。(DCS52K には電源を接続します) ・機器を増設しても運転操作は今までどおりで、特別な作業が加わるということはありません。

リバース線でも DCS52K をリバースブースタ」に設定して配線すれば、何も操作しなくても車両が通過します。

・脱線等により線路上でショートが起こった場合、その線路区画のブースタのみがシャットダウンされます。他の線路 区画はそのまま運転が続けられますので、大きなレイアウトや複線以上のレイアウトにおすすめの方法です。 ・ブースタに設定した DCS52K は、トラックランプ(TRACK STATUS)表示器が正しく表示されない場合があり ます。(※異常ではありません)

#### **レールの極性と絶縁部分(ギャップ)にご注意!**

・レイアウトを分割してできた「電源区画」に各ブースタから電力を供給するときは、各区画のフィーダーの「向き(極 性)」を、車両がスムーズに通過できるように合せてください。(ギャップ通過時にシートします)

・電源区画どうしのギャップ(絶縁ジョイント)部分をまたいで列車を停車させないでください。またいだまま放置し ますと、レイアウトのどこかでショート・断線等が起きた場合、ギャップ上の車両に大電流が流れ、デコーダの破損や 車両(台車)の溶損が起きる場合があります。

### **●DCS52K を 2 台以上接続する**

・片方の DSC52K②をブースタに設定します。オプシ ョンスイッチ OPWO2 を「c」に設定してください。 ・3 台以上でご使用になる場合も、ロコネットケーブル を使用して DCS52K を足していきます。 ・DCS52K②を電力増強用として使用しない場合は線 路をギャップで区切らずに、図のように DCS52K➀に 接続してください。 ・リバース区間への接続は下記をご参照ください。

・プログラム線路はコマンドステーションに接続してくだ さい。

## **●ほかのデジトラックス DCC 機器との接続**

### **(例:DCS240 他)**

・ここでは DCS200 に DCS52K をブースタとして 増設してみましょう。

(DSC52K よりも機能が充実している DCS200 を 活用します)

この場合、システム全体の特性は DCS200 の性能に 合わせられます。

・3 台以上でご使用になる場合もロコネットケーブルを 使用して DCS52K やそのほかのブースタを足してい きます。

・接続方法等は上記「DCS52K を 2 台以上接続する」とほぼ同じです。

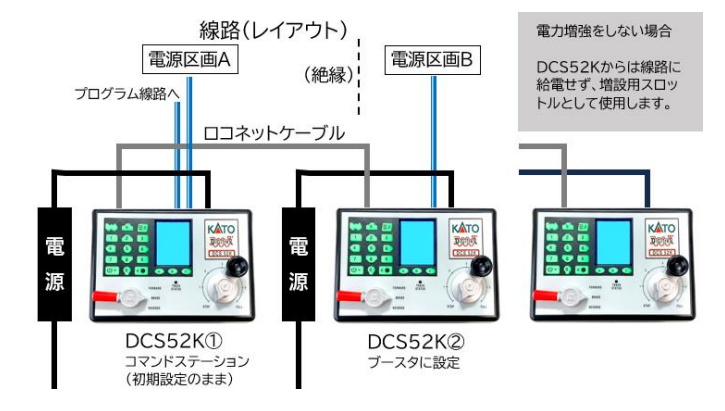

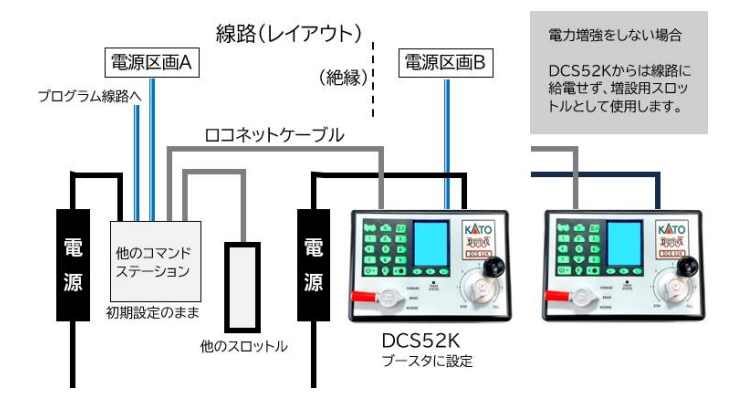

## **●リバース区間の線路雷源を自動切換する接続**

## **(例:DCS200 などを接続)**

・ここでは DSC200 をコマンドステーションに、 DCS52K をリバースブースタとしてみましょう。 ※DCS52K を 2 台使用した場合も同じです。 ・DCS52K(ブースタ側)を「リバース対応ブースタ」の 設定にします。オプションスイッチ OPSWO2 と OPSWO3 を「c」に設定します。

・この例とは逆に DCS52K をコマンドステーション に、DCS200・DB210 をリバースブースタの設定が 可能です。

(オプションスイッチの OPSW 番号は、機種ごとに異な りますのでご注意ください)

・別売の「AR1」を使用しますと、コマンドステーションに 1 台だけで本線とリバース区間をまとめて制御することが 可能です。

(詳細は AR1 付属の説明書を参照)

・リバース区間の前後にある 2 か所の絶縁部分を、同時に車両でまたがない(通貨や停止させない)でください。 区間内には動力車が複数いても問題ありません。また、リバース区間のフィーダーは絶縁部分付近に接続させてくだ さい。

・ポイントは自動的に切り換わりません。スロットルで切り換えてください。(自動化には専用機器が別途必要です)

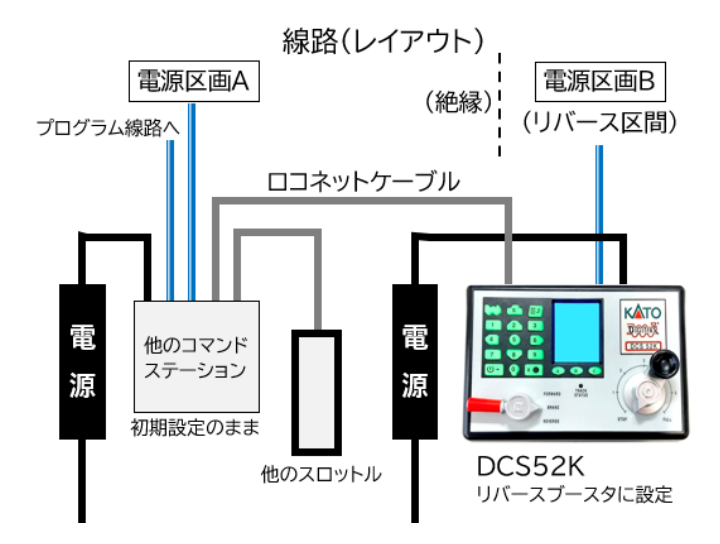

# **故障かな?と思ったときは**

あれ?おかしいな?と思ったときは修理を依頼される前に下記の内容をお調べください。 まずは現在の症状と対応の仕方をお調べください。

- 1、電源が入らない
	- セットに付属のアダプター電源が正しくコンセントに接続され、アダプター電源のジャックが DCS52K の プラグにしっかりと接続されていますか?
	- セットに付属されているアダプター雷源以外の雷源装置を使っていませんか? 正しい電源をお使いください。
- 2,車両が走らない
	- ●トラックランプが消灯(線路電源がオフ)になっていませんか? →電源ボタンを押して線路電源をオンにしてください。
	- ●DCS52K とレイアウトの間の電気配線は、正しく接続されていますか?
	- →DCS52K 背面にユニトラックコネクターが正しい向きで接続されていることと、フィーダー線路への配線が 正しく接続されていることを確認してください。
	- ●レイアウト上のすべての線路に、十分な電流が流れていますか?
	- →レイアウト上のいくつかの場所(約 2~3m おき)で、コインや金属製のドライバー、ピンセットなどを使用して、 線路を強制的にショートさせてみてください。 DCS52K からブザー音がしない場合は、配線の確認と補助 フィーダーの追加などの対策をしてください。
	- ●走らせたい動力車は、通電している線路上に乗っていますか?
	- ●走らせたい動力車のアドレスを選択しましたか?
	- →200 秒以上何も操作しないとアドレスが「解放」され、運転できなくなります。
	- この場合は、アドレスを選択し直してください。
	- ●動力車には、正しくデコーダが搭載されていますか?
	- →デコーダの配線に間違いがないか確認してください。
	- ●DCS52K で選択したアドレスと、動力車のアドレスが違っていませんか?
	- →動力車のアドレスがわからない場合は、プログラム線路に置いて読み出しを行ってください。
	- ●走らせたい動力車のアドレスが、ほかのスロットルですでに選択されていませんか?
	- →ほかのスロットルで「解放」操作を行った後に、改めてそのアドレスを選択してください。
	- **●走らせたい動力車のアドレスが、総括制御(MU)に設定されていませんか?**
	- →DCS52K で選択した際に「consisted」と表示されている場合、ほかのアドレスと総括制御に設定されて います。
	- ●DCS52K の画面に「FULL」と表示されていませんか?
	- →DCS52K で一度に管理できる車両のアドレス数(20 個)がすべて使用されていて、新たにアドレスが選択で きない状態です。今までに選択したアドレスを解放するか、オプションスイッチ「36」を「Thrown」にして、 DCS52K で管理している車両のアドレス情報をリセットしてください。

●線路や車輪が汚れていませんか?

- →通電不良は DCC にとっては大敵です! 制御信号が正しく伝わらなくなってしまうために思わぬ動作をする 場合があります。 常にしっかりとクリーニングしましょう。 (特に車輪部分の汚れにご注意ください)
- ●車両自体が故障していませんか?

→特に動きの良くない動力車はこまめに通電部分や駆動部分をチェックしてください。

- ●動力車に搭載したデコーダの CV 数値を変更しましたか?
- →加減速率などを極端な値に変更しますと、反応するのに 10 分程度かかるような設定にもなる場合がありま すのでご注意ください。 デコーダの設定がわからなくなってしまった場合は、デコーダのすべての CV 数値 を初期状態に戻してください。
- ●車両に搭載したデコーダが熱くなっていませんか?
- →過熱によるシャットダウンをおこしています。熱を冷ましてから再度走らせてください。 通常のご使用では、デコーダ自体がトラブルの原因となるほど発熱することはほとんどありませんが、デコー ダの配線を間違えている場合にも発生する場合がありますので、何度も発生する場合は車両のデコーダ搭載 状態も確認してみてください。
- ●デコーダが焼けていませんか?
	- →この場合はデコーダの交換・修理が必要です!
	- デコーダ取り付け部の配線と絶縁が完全だったか、レイアウトの線路・配線や運転取り扱いにも問題がなかっ たかをチェックしてください。モーターやライト等の負荷は適正でしたか?
- 3,車両がうまく制御できない
	- ●制御したい車両に、デコーダは正しく搭載されていますか?
	- ●DCS52K で選択したアドレスと、動力車のアドレスが違っていませんか?
	- →動力車のアドレスがわからない場合は、プログラム線路に置いて読み出しを行ってください。
	- ●デコーダからモーター、ライト等への配線が間違っていませんか?
	- ●デコーダの配線は断線していませんか?
	- ●車両に搭載したデコーダの CV 数値を変更しましたか?
	- →CV29・49・50・57・61 等を変更しますと、基本の状態とは違う設定になりますのでご注意ください。CV57 の BEMF が効きすぎていると走行がギクシャクします。分からなくなってしまった場合は、デコーダのすべて の CV 数値を初期状態に戻してください。
	- ●アドレスがスチールされていませんか?
	- →制御したいアドレスが、複数のスロットルで同時に選択されている状態では、双方のスロットルから全く違っ た指令を同時に受けるため、デコーダが不規則な動作をすることがあります。

どちらかのスロットルの選択を解放し、一つのスロットルで選択している状態にしてください。

- ●デコーダが焼けていませんか?
	- →この場合はデコーダの交換・修理が必要です!

 動力車が片方向にしか走らない、あるいは片方向だけ全速力で走るなどの症状が出る場合は、このケースを 疑ってください。

4. 突然暴走した!

●まず線路電源をオフ!

 電源ボタンを押して非常停止させてください。 停止した後コントローラーをゼロにして、再度、電源ボタンを押 して線路電源をオンにすれば正常な状態に戻ります。

●それでも暴走する場合

 暴走する動力車をプログラム線路に載せてアドレスをチェックした後、その車両はレイアウトの線路上に戻さず に、DCS52K で動力車のアドレスを選択し、コントローラーをゼロにします。

**●暴走する動力車のアドレスがほかの動力車と総括制御(MU)されていませんか?** 

ほかの動力車との連結を外してから、再度 DCS52K でそのアドレスを選択してください。

- ●線路や車輪が汚れていませんか?
- →通電不良は DCC にとっては大敵です! 制御信号が正しく伝わらなくなってしまうために思わぬ動作をする 場合があります。 常にしっかりとクリーニングしましょう。 (特に車輪部分の汚れにご注意ください)

# **用語集**

**128 スピードステップモード (128 Speed Step Mode)**: 動力車のモーターにかかる電圧を、停止から最高速 まで 0 から 127 まで 128 段に区切って制御するモードです。 特に低速走行時にたいへん滑らかな制御ができま す。

**14 スピードステップモード (14 Speed Step Mode)**: 動力車のモーターにかかる電圧を、停止から最高速ま でを 14 段に区切って制御するモードです。

制御する段数が少ないので、スロットルを滑らかに回しても、車両は階段状に加減速していきます。

旧型の DCC デコーダでは 128 スピードステップが使用できないものもありますので、それらのデコーダ搭載車両 を運転する場合はこのモードを使用します。

**28 スピードステップモード (28 Speed Step Mode)**: 動力車のモーターにかかる電圧を、停止から最高速ま でを 28 段に区切って制御するモードです。 14 スピードステップモードと同様に使用します。

**BEMF (Back EMF:バック・イー・エム・エフ)**: デコーダが受信した速度指示信号と実際のモーターの回転数の差 をチェックし、常に一定の速度になるように補正する機能のこと。

この機能が付いたデコーダは、機能をオンにすることにより、勾配区間や編成長の増減などの走行条件の変化によ るモーターの回転数 (車両の走行速度) の変動を抑えることができ、走行速度の安定に効果があります。

なお、車両が物理的に空転(スリップ)してしまう状況では効果はありません。

デジトラックス製デコーダでは、BEMF 機能付きのものはトランスポンディング(位置検出)機能も備わっています。

**C (Closed)**: ポイント線路が本線 (直線) 側の方に切り替わっていることを表します。 また、オプションスイッチの設定にも使用します。

**CV (Configuration Variable: コンフィギュレーション・バリアブル)**: デコーダには多様な機能の設定を記憶 させておくために、一つ一つの機能ごとに割り当てられた「引き出し」があります。 この「引き出し」のことを CV といいます。

**DCC**: Digital Command Control (デジタル・コマンド・コントロール) の略です。

**DCC フレンドリー**: KATO の車両で、簡単に DCC デコーダが組み込めるように設計された製品のこと。 KATO の車両やポイントは DCC フレンドリー製品も多く、すぐに簡単に DCC 化してお楽しみいただけます。

**FX ファンクション (FX Functions)**: 車両のライトを、アメリカ型機関車に多く見られるような数種類の点滅が できるように対応したファンクションです。 (デジトラックスの FX 機能付きデコーダで使用できます)

**MU (総括制御)**: 違ったアドレスを持つ、複数の車両を 1 つのアドレスで動かせるように、アドレスを「連結」したり、

元の状態に戻す(切り離す)操作を行うモードのことです。

「コンシスト」とも言い、総括制御・重連運転のことです。

**MUTE (ミュート)**: サウンド機能を搭載したデコーダで消音を行う機能のことです。 市販の多くのサウンドデコーダでは、ファンクション F8 をオン・オフすることで消音操作が行えます。

**NMRA (National Model Railroad Association) / NMRA 規格**: 全米で最も有力な鉄道模型愛好家団体 の名称。

愛好家の視点で、鉄道模型の発展のためにさまざまな活動を行っており、メーカーに対しても影響力を持っていま す。 NMRA では鉄道模型にまつわる様々な基本規格を提唱しており、拘束力はありませんが世界的に多くのメー カーがこれにならっています。実績に基づいて定められた規格なので、ほかの多くの規格とも互換性があります。 DCC についても、信号波形など基本的な規格を提唱しており、多くのメーカーがこれに準拠した製品を発売してい るので、メーカー間での製品の互換性等、消費者にも多くのメリットをもたらしています。

**OPS モードプログラミング (Operating Mode Programming / OPS Mode)**: このモードを使用すると、 プログラミング線路ではなく、レイアウトの本線上で走行しているデコーダ搭載車両の CV 設定値の変更ができます。 このモードでは、CV 設定値の書き込みのみができます。 読み込みはできないので、Page モードプログラミングな ど、ほかのプログラムモードを使用する必要があります。

OPS モードプログラミングは、編成の長さ(重量)や動力車の数が変わった時等の、運転特性の変化を補正したり、 BEMF の調整や、車両のライトの光り方(ストロボライト)を走行中に変化させたりするときによく使用します。

**フィジカルレジスタプログラミング (Physical Register Programming)**: CV 設定値のプログラム方法の一 つで、このモードではショートアドレスのプログラム・加速率・減速率・スタート電圧の変更のみに限定されています。

**RECALL (リコール):** → "呼び出し"

**RJ12 ジャック**: ロコネットケーブルの接続に用いる、電話用コネクタです。 → "ロコネット"

**T (Thrown)**: ポイント線路が分岐線 (曲線) 側の方に切り替わっていることを表します。 また、オプションスイッチの設定にも使用します。

**"TOP" 動力車 (Top Locomotive)**: アドレスの違う複数の車両を 1 つのアドレスで総括制御(MU)している時 の、そのアドレスが設定されている「代表」の車両(動力車)のことです。

"TOP"動力車は、連結編成中のどこに入っていてもかまいません。 "TOP"動力車のアドレスで、連結編成中のすべ ての動力車の速度と走行方向を制御します。 "TOP"動力車は、編成内に組み込まれているどれかの車両のアドレ スでもかまいませんし、編成内に組み込まれていない全く関係のないアドレスを、仮想の"TOP"動力車のアドレスと して使用することもできます。

**アドレス (Address / Decoder Address)**: それぞれの車両用またはポイント用デコーダに割り当てる番号で す。

DCC システムでは、動力車やポイントなどの周辺機器のデコーダに指令を送る際に、かならずアドレスを使用し、ど のデコーダに対して指令を送るのかを明確にします。

**アナログ / アナログ DC 操作 / アナログ方式**: 右側のレールが+極、左側のレールが-極で前進走行する、従来 方式の直流 2 線式鉄道模型のことを指します。

**アナログアドレス (アドレス 00)**: NMRA 規格の DCC システムでは、便宜的にシステム上に 1 列車のみアナログ 動力車 (デコーダ非搭載車) を走行させることもできます。 その走行用アドレス番号は"00"です。

(ご注意) アナログ車両を長時間にわたり DCC 線路上で使用されますと、モーターやライトの寿命を縮めたり、モー ターやライトユニットからの発熱によるボディの溶損などの影響が出ますのでご注意ください。

また、コアレスモーター搭載車両など、車両の種類によっては DCC 線路上に置いただけで故障する場合があります。

**アナログ動力車 (Analog Loco)**: DCC デコーダが搭載されていない状態で、DCC レイアウト上で運転されてい る動力車のことです。

**ウォークアラウンド**: 「持ち歩き」「歩き回り」操作のこと。

デジトラックスを含め、DCC の多くのスロットルは携帯型のハンドスロットルです。 大型レイアウトの周囲に設けら れたソケットに着脱することで、走行する列車に付き添って歩き回りながらの操作ができます。

また、赤外線や電波を使用した、ワイヤレス操作対応のハンドスロットル製品もあります。

ハンドスロットルにより、愛好家同士で持ち寄った大集合レイアウト上を多くの列車が走行することができ、運転者自 身がそれを鑑賞しながら楽しめます。

**オートリバース (Auto Reversing)**: 列車がリバース区間に出入りする際、ショートしないようにリバース区間と 本線との線路の電流極性を合わせるスイッチ操作を不要にする、DCC ブースターの機能(自動極性変換機能)です。

**解放**: スロットルで選択していたアドレスを、スロットルまたはコマンドステーションから「切り離す」ことを言います。

**加速率 (Acceleration)**: スロットルを回して車両の速度を上げたとき、現在の速度からスロットルで指定した速 度になるまでの、速度が上がる速さの「度合い」のことです。

**減速率 (Deceleration)**: スロットルを回して車両の速度を下げたとき、現在の速度からスロットルで設定した速 度になるまでの、即語が下がる速さの「度合い」のことです。

この機能を設定すると、本物の列車のように、スロットルをゼロに回してもすぐには止まらなくなりますのでご注意 ください。

**交流電流 (AC / Alternating Current)**: 電圧が 0V から+と-方向に交互に入れ替わる電気的な波を示す表 現です。 日本の家庭用電気は交流 100V 50 ヘルツ(東日本)または 60 ヘルツ(西日本)となっており、一秒間に 50 回または 60 回極性が入れ替わります。

DCC の線路電源は、特有の波形と幅を持った、デジタル信号を含んだ交流電流です。

**互換性 (Compatible)**: メーカーの違う危機でも、同じレイアウトで一緒に使用できるように設計されているも のをいいます。 多くの DCC メーカーが作る装置に互換性があることによって、ユーザーはたくさんのメーカー・仕 様・機能・価格帯から選択することができます。

**コマンドステーション (Command Station)**: DCC システム全体の司令塔のことです。

この装置で、デコーダに対してどのような指令信号を送るか、スロットルからどのような指令内容が入力されたか等 の処理をしています。

DCS52 には、コマンドステーション、ブースター、スロットルの機能が 1 台にすべて含まれているため、DCS52 だ けで DCC での運転を楽しむことができます。

**コンフィギュレーション・バリアブル (CV / Configuration Variable)**: → CV

**車両用デコーダ (Mobile Decoders)**: DCC で運転する車両(動力車・先頭車など)に搭載する、DCC 信号を受 信する装置のこと。

線路を通じてコマンドステーションからの信号を受け取り、それを解読して動作します。

**ショートアドレス (Short Adress)**: →「2 桁アドレス」参照

**スイッチ (Switch)**: ポイント線路のこと。 米国ではポイントを「スイッチ」または「ターンアウト」と呼んでいます。 DCS52 の SWITCH キーは、ポイントの切り替えに使用します。

**スタート電圧 (Start Voltage)**: 停止している動力車を動かしたとき、最初のスピードステップ(1 ステップ目)で モーターへかける電圧のこと。

動き出しの遅い車両の走行特性を、ほかの車両と揃えたりするとき等に使用します。

**スピードステップ (Speed Step)**: 車両のモーターにかかる電圧を、停止から全速力まで何段に区切って制御す るかの段数のこと。

制御する段数が少ないと、速度が変化するときの動きがぎこちなく、多いとなめらかになります。 実感的な運転を するためには制御段数が多いほうがいいのですが、古いデコーダなど、デコーダの種類によっては 128 スピードス テップが使用できないものもありますので、それらの車両を運転するときには、スロットル側でどのスピードステッ プを使用するか切り替える必要があります。

DCC では、14・28・128 ステップの 3 種類が用意されています。

**スロットル (Throttle)**: コマンドステーションに対して、デコーダに「何をさせたいか」を指令する入力装置。 DCS52 では、本体表面にある「キーパッド」「逆転レバー」「スロットルノブ」がスロットルの機能となっています。

**選択 (Select)**: 動かしたい車両のアドレスやポイントのアドレスを、スロットルに設定することを言います。 スロットルでアドレスを選択しないと、何も操作することができません。

**ダイレクトモードプログラミング (Direct Mode / Direct Mode Programming)**: CV 設定値のプログラム

方法の一つで、プログラム線路を用いたプログラム方法です。

おもにサウンドデコーダなど、デジトラックス以外のメーカー製のデコーダに対して使用する機会が多い方法です。

**中間点電圧 (Mid-Point Voltage)**: DCC 動力車を走行させているときに、スロットルノブがちょうど中間点の 状態のときに、車両のモーターに対してかかる電圧のことをいいます。 これは CV 設定値を書き換えることで設定 変更することができます。

**直流電流 (DC / Direct Current)**: 電圧が 0V より上(+)または下(-)のまま、極性が変化しない電流のこと。 従来のほとんどの鉄道模型の動力車は、直流電流で制御しています。 DCC では、"デジタル"に対して"アナログ"と呼ばれています。

**通電不良**: DCC のみならず、鉄道模型には最も大敵です。 ほとんどの鉄道模型の動力車は、電力をレールから車 輪を介して取り込む構造になっていますので、レールや車輪の清掃が行き届いていないと雷力の供給が途切れ途切 れになり、安定した走行ができなくなります。

また、車両の構造自体に通電に問題がある場合も同様です。

DCC では、通電不良によりデコーダの信号受信が不安定になると、走行中に急停止してしまうなどの現象が発生し、 性能を十分に発揮できなくなりますので、従来のアナログ方式よりも注意が必要です。

安定した通電をするために、レールや車輪のクリーニングをしっかりと行うのはもちろん、車両の構造に問題がある 場合は、できるだけ多くの車輪から集電できるように車両を改造するなどの対策が必要になる場合もあります。

**定電圧点灯 (Constant Brightness Lighting)**: DCC では常に線路に一定の電圧をかけていますので、列車 が停車中でも本物のように室内灯などが点灯します。 (ファンクションを搭載している場合、該当するファンクション がオンになっている場合です)

また、デコーダを搭載していないアナログ車両(動力のない車両も含めて)は、DCC 線路上ではヘッド・テールライト の両方や室内灯が常時点灯したままとなります。

ライトには線路の電圧(約 12V から 14V)が直接かかります。 特に電球の場合は発熱を伴い、最悪の場合は車両を 溶損・変形させる恐れがありますので、長時間の使用は控えるか、LED への交換をお勧めします。

**デコーダ (Decoders)**: コマンドステーションからの指令信号を解読し、動かしたいものに対して作動用の電力を 供給する「受信機」です。 用途により、"車両用デコーダ"、"ポイント用デコーダ"などの種類があります。

**トラックステータス (Track Status)**: 線路の通電状態のことをいいます。 DCS52K の場合、電源ボタンで線路 への電流をオン・オフできます。

**ファンクション / ファンクション機能 (Functions / Decoder Functions)**: 車両やストラクチャー等に使用 するデコーダの、モーター駆動用以外のライトやギミック等を制御する回路のことをいいます。 例として、ヘッドライトとテールライトをファンクション操作と車両の走行方向に合わせて制御する機能や、室内灯の オン・オフを行う回路機能などがあります。

**ブースタ (Booster)**: ブースタはコマンドステーションから DCC 信号を受信して、それを増幅して車両を走行さ

せるための電力として線路に供給します。 大規模なレイアウト等で 1 つのブースタでは電力が足りない場合などは、 複数のブースタをシステム上につないで、それぞれを独立した線路区間への電力供給用として使用することができ ます。

さらに、必要に応じて、自動極性変換機能を持ったリバース区間用ブースタにすることもできます。 「パワーブースター」「パワーステーション」とも呼ばれます。 DCS52K は、ブースタの機能を内蔵しています。

**2 桁アドレス (2 Digit Address / Short Address)**: 「ショートアドレス」ともいい、車両用アドレスの"01"か ら"127"までの範囲のものをいいます。 デジタル信号の処理の都合上、"100"から"127"も 2 桁アドレスとなりま す。

(厳密には、2 桁アドレスは 7 ビットアドレスです)

**プログラミング (Programming)**: DCC デコーダにデータを入力することです。

**ページモードプログラミング (Paged Mode / Paged Mode Programming)**: プログラムモードの 1 つで、 通常はこのモードを使用します。 これはデジトラックスが推奨しているプログラム方法です。

**ポイント用デコーダ (Turnout Decoder)**: DCC デコーダの一種で、ポイント線路を駆動するために設計された デコーダを指します。

**マルチユニットオペレーション**: → "MU"

**呼び出し (RECALL)**: DCS52K に搭載された呼び出し(RECALL)機能では、直近で使用した車両のアドレスを いちいち入力しなくても、RECALL キーを使って呼び出すことで簡単に選択することができます。

**4 桁アドレス (4 Digit Address / Long Address)**: 「ロングアドレス」ともいい、車両用アドレスの"0128"か ら"9983"までの範囲のものをいいます。 デジタル信号の処理の都合上、"0128"から"0999"までの範囲も 4 桁アドレスとなります。

(厳密には、4 桁アドレスは 14 ビットアドレスで、たとえば 3 桁番号は"128"ではなく"0128"です)

**リリース (解放)**: コントローラー・スロットルに選択されていた車両のアドレスを、スロットルから「切り離す」操作の こと。

「アドレスの解放」とは、通常はこの「リリース」のことを言います。

解放されたアドレスは、ほかのスロットルから自由に選択して操作することができます。

**連結、アドレス連結 (Consisting / コンシスト / マルチユニットオペレーション):**

アドレスの異なる複数の車両を 1 つの編成にまとめたとき、編成中のすべてのデコーダ搭載車両を 1 つのアドレス で運転できるように設定すること。 (総括制御)

実車やアナログ方式の鉄道模型でいう、複数の車両を物理的に連結して一つの編成に仕立てる連結(Couple /

Attach)に対して、DCC では主にデコーダどうしの概念上の連結である "コンシスト / Consist" を指します。 アドレス連結には、「ベーシックコンシスト」「ユニバーサルコンシスト」「アドバンストコンシスト」の 3 つの方法がありま す。 デジトラックスでは、スロットルを「MU モード」にして、車両のアドレスの連結と解放の設定をする「ユニバーサ ルコンシスト」を推奨しています。

**ロコネット (Loconet)**: デジトラックスの DCC システムで使用する、通信ネットワークシステムの総称です。 機器間での信号(データ)の送受信に使用します。 ロコネットの接続用ケーブルには、6 極 6 芯のケーブルと RJ12 ジャックを使用します。

**ロコネットポート**: デジトラックス DCC システムのほとんどの機器(デコーダを除く)は、通信ネットワーク「ロコネッ ト」で接続して使用します。 ロコネット用のケーブルを接続するためのソケットが「ロコネットポート」です。

**ロングアドレス (Long Adress)**: →「4 桁アドレス」参照

製品、修理その他、ご不明な点は下記までお問い合せください。

**●KATO お客様サービス係 ☎03-3954-2503** 

販売元:株式会社ホビーセンターカトー

〒161-0031 東京都新宿区西落合 1-24-10

※製品の形状・仕様などは予告なく変更する場合がございます。あらかじめご了承ください。 2308